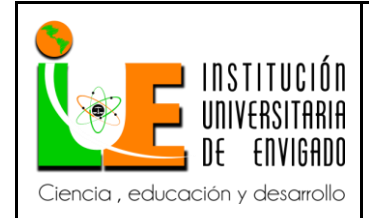

**Código:** F-PI-038

**Versión:** 01

**Página** 1 de 46

## **FACULTAD DE INGENIERÍAS COORDINACIÓN DE PRÁCTICAS**

## **ASPECTOS GENERALES DE LA PRÁCTICA**

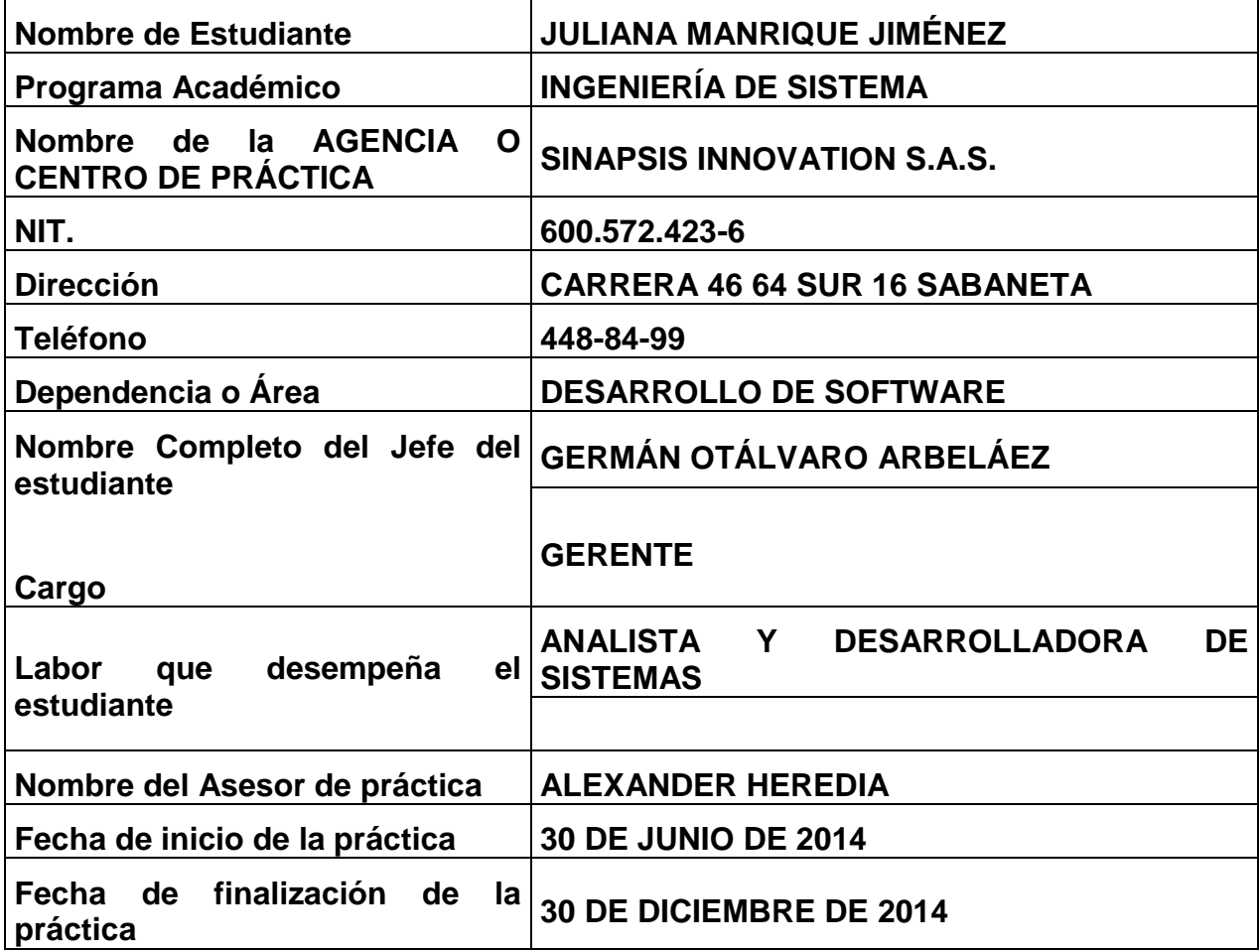

■ INSTITUCIÓN<br>■ UNIVERSITARIA<br>■ DE ENVIGADO Ciencia, educación y desarrollo

## **INFORME FINAL DE PRÁCTICA**

**Código: F**-PI-038

**Versión:** 01

**Página** 2 de 46

### **CONTENIDO**

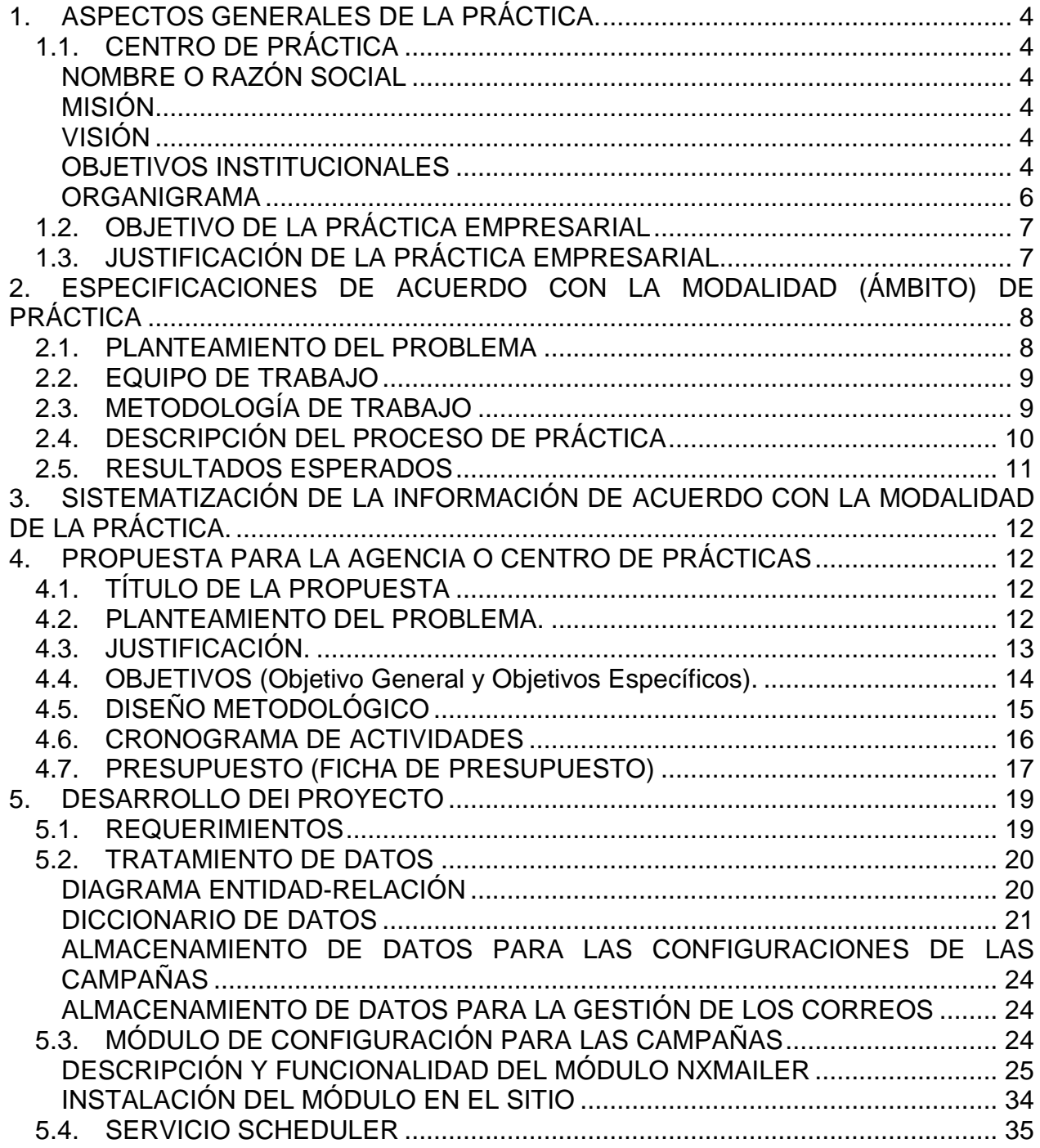

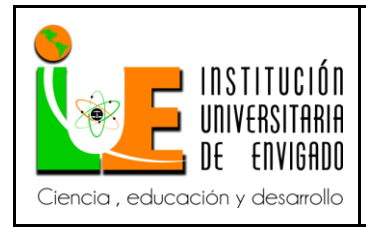

**Código: F**-PI-038

#### **Versión:** 01

**Página** 3 de 46

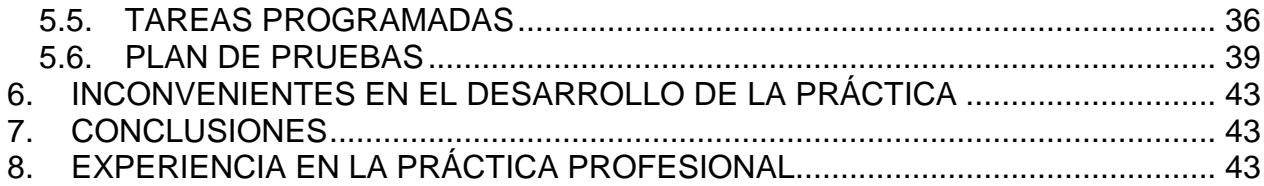

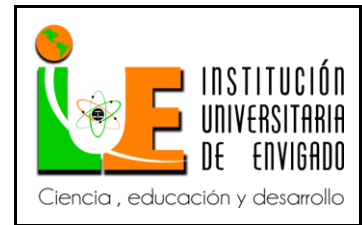

**Código: F**-PI-038

**Versión:** 01

**Página** 4 de 46

#### <span id="page-3-0"></span>**1. ASPECTOS GENERALES DE LA PRÁCTICA.**

<span id="page-3-1"></span>**1.1. CENTRO DE PRÁCTICA**

#### <span id="page-3-2"></span>**NOMBRE O RAZÓN SOCIAL**

SINAPSIS INNOVATION S.A.S.

#### <span id="page-3-3"></span>**MISIÓN**

Brindar a nuestros clientes soluciones tecnológicas de alto impacto, logrando con esto alcanzar factores diferenciadores para sus marcas, ofreciendo productos innovadores, competitivos y rentables a nivel mundial garantizando un desarrollo sostenible; nuestros proyectos se desarrollan en el modelo "llave en mano" aportando toda nuestra experiencia para sacar la mayor productividad.

#### <span id="page-3-4"></span>**VISIÓN**

Trasladar nuestros conocimientos a los proyectos de nuestros clientes, logrando aprovechar el potencial de las nuevas tecnologías para impulsar sus marcas y productos, teniendo siempre claro que para innovar, es necesario ir a la par de la vanguardia tecnológica.

Consolidarnos como empresa líder en el mercado y ser el proveedor preferido de nuestros clientes.

#### <span id="page-3-5"></span>**OBJETIVOS INSTITUCIONALES**

1. Diseñar un sistema de control ágil, que promueva las decisiones basadas en índices de gestión y optimización de los diferentes procesos institucionales.

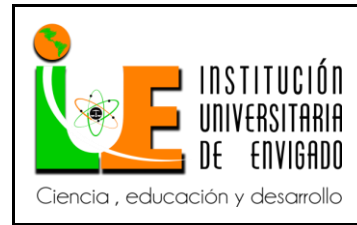

**Código: F**-PI-038

**Versión:** 01

**Página** 5 de 46

- 2. Consolidarnos en el mercado actual, mediante la constante actualización tecnológica y la diferenciación de nuestro servicio profesional, con estrictos estándares de calidad.
- 3. Promover intensamente los proyectos actuales, ampliando la cobertura de los servicios que se prestan con un manejo totalmente personalizado.
- 4. Hacer una estricta selección de talento humano, asegurando la competencia del personal en pro del cumplimiento de los objetivos y estrategias, con profesionales íntegros dispuestos a prestar su mejor servicio a la compañía y por supuesto a nuestros clientes.
- 5. Implementar siempre en todos los procesos un profundo respeto por las leyes nacionales e internacionales, conociéndolas y practicándolas según sea cada caso en particular.
- 6. Gestionar y verificar el cumplimiento de todos los procesos que llevan al mejoramiento continuo de la compañía.
- 7. Promover la participación comunitaria y el bienestar de la sociedad en la cual la empresa desarrolla sus actividades.
- 8. Implementar una cultura organizacional en pro del desarrollo de la compañía y de un ambiente laboral apto para el funcionamiento de las diferentes actividades.
- 9. Mejorar constantemente la prestación y ejecución de los servicios que brinda la empresa, garantizando siempre una atención con calidad y continuidad al cliente.
- 10.Mejorar continuamente la calidad y capacitación de nuestro talento humano.
- 11.Garantizar un excelente manejo gerencial que permita la continuidad y crecimiento de la compañía en el mercado.
- 12.Establecer una cultura donde las tarifas sean competitivas en el mercado sin detrimento de la calidad en la prestación de los servicios.
- 13.Garantizar mecanismos de participación comunitaria realizando actividades en beneficio de la comunidad con responsabilidad social y empresarial.
- 14.Gestionar la admisión de personal en proceso de formación académica con perfiles ajustados a las necesidades de la compañía.

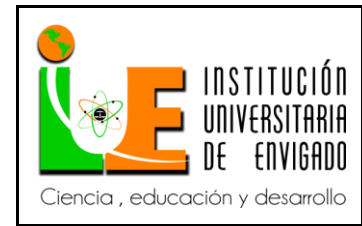

**Código: F**-PI-038

**Versión:** 01

**Página** 6 de 46

- 15.Crear un modelo integral de Gestión de Calidad que nos permita posicionarnos como la compañía de desarrollo de Software y Marketing Interactivo más importante de Colombia.
- 16.Mantener un clima institucional favorable que permita el cumplimiento de los objetivos institucionales y demás objetivos propuestos en todas las áreas.
- 17.Contribuir a la generación de conocimiento, a través de capacitaciones y certificaciones que aporten al crecimiento personal y profesional de nuestro talento humano y así poder trasladarlo a los diferentes procesos de la compañía.

#### <span id="page-5-0"></span>**ORGANIGRAMA**

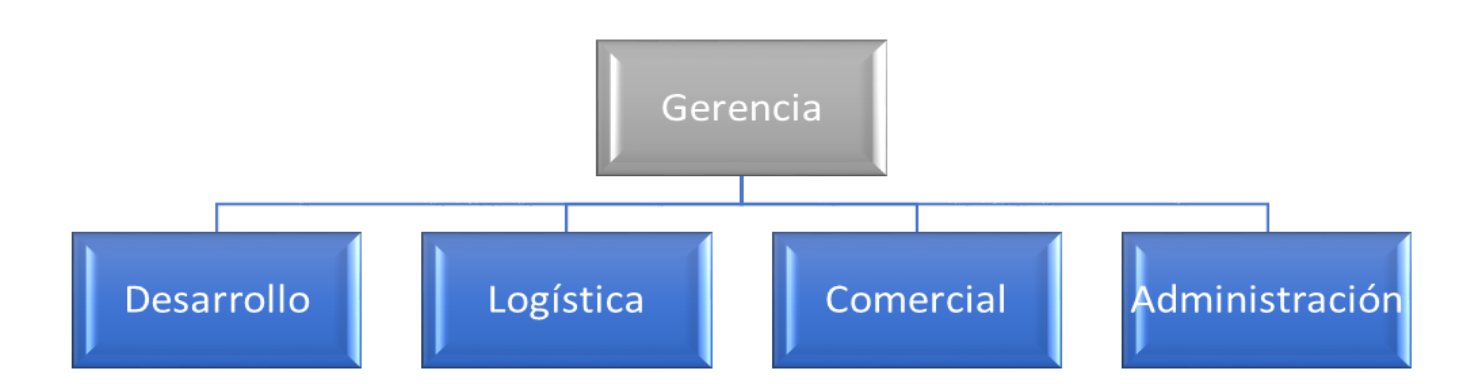

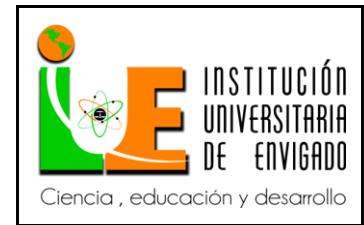

**Versión:** 01

#### <span id="page-6-0"></span>**1.2. OBJETIVO DE LA PRÁCTICA EMPRESARIAL**

#### **OBJETIVO GENERAL**

Optimizar la plataforma web nexso.org del *[Fondo Multilateral de Inversiones \(FOMIN\)](http://www.fomin.org/)*, operada por SINAPSIS INNOVATION S.A.S, diseñado para facilitar el acceso a organizaciones latinoamericanas que buscan apoyo financiero a ideas innovadoras.

### **OBJETIVOS ESPECÍFICOS**

- Realizar el análisis de requerimientos de las necesidades del cliente propietario del proyecto nexso.org. , determinadas en el contrato de operación.
- Determinar las mejoras para la plataforma web de nexso.org, en conformidad con las expectativas de las organizaciones usuarias.
- Ejecutar un plan de pruebas verificando la funcionalidad de la plataforma de nexso.org para validar las mejoras a implementar.

#### <span id="page-6-1"></span>**1.3. JUSTIFICACIÓN DE LA PRÁCTICA EMPRESARIAL**

NEXSO, un bien público del *[Fondo Multilateral de Inversiones \(FOMIN\)](http://www.fomin.org/)*, es una plataforma que apoya el proceso de diseño de proyectos. NEXSO ofrece a innovadores acceso a una variedad de soluciones de gran calidad, además de una plantilla para crear nuevas soluciones. Esta nueva estrategia apoya el proceso de proyectos del FOMIN para crear ciclos de retroalimentación continuos donde el aprendizaje de un proyecto ayuda en el diseño de otro. El objetivo de NEXSO es que a través de la participación de la comunidad y el aprendizaje mutuo, el diseño de proyectos tenga mejores resultados.

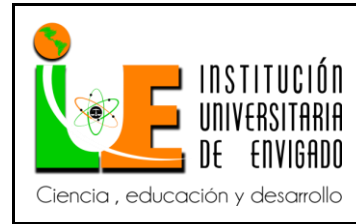

**Código: F**-PI-038

**Versión:** 01

**Página** 8 de 46

El portal web de NEXSO está construido sobre un administrador de contenido ["DotNetNuke](http://dotnetnuke.com.es/) (DNN)", el cual es un programa de código abierto y una de sus características fundamentales es que puede desarrollarse para ajustarlo a nuestras necesidades específicas utilizando tecnologías Microsoft (C#, Visual Basic, ASP.NET y SQLSERVER).

Por las características y funcionalidades planteadas NEXSO requirió apoyo para el desarrollo y mantenimiento de la plataforma web, contactando a la empresa SINAPSIS INNOVATION S.A.S que posee la experiencia y personal capacitado para cubrir dicha necesidad.

Al requerir este servicio, *SINAPSIS INNOVATION S.A.S*, se pone en la tarea de asignar el personal necesario para poder llevar a cabo todos los requisitos propuestos por NEXSO para facilitar el acceso a las organizaciones usuarias del servicio de búsqueda de apoyo financiero a sus proyectos innovadores, lo que demanda al equipo de soporte de *SINAPSIS INNOVATION S.A.S*, una revisión continua de uso de la plataforma y la implementación de mejoras permanentes a la misma por la diversidad de organizaciones que pueden acceder a ella y las variadas maneras de hacerlo.

## <span id="page-7-0"></span>**2. ESPECIFICACIONES DE ACUERDO CON LA MODALIDAD (ÁMBITO) DE PRÁCTICA**

#### <span id="page-7-1"></span>**2.1. PLANTEAMIENTO DEL PROBLEMA**

El uso de la tecnología web puede facilitar la presentación de proyectos o soluciones, a usuarios que requieren financiación y que el FOMIN promueve, sin embargo, el perfil del usuario (entendiéndose como persona que accede desde un ordenador con características desde cualquier lugar del globo) es diverso la interface, funcionalidad, la

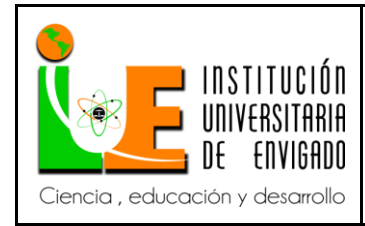

**Código: F**-PI-038

**Versión:** 01

**Página** 9 de 46

rapidez de la conexión, haciendo que exista dificultad de uso de la plataforma NEXSO por parte de los usuarios a los que está dirigido el proyecto.

El cliente requiere mejorar la plataforma para que el acceso de los usuarios latinoamericanos pueda generar confianza y motivación al momento de promover sus soluciones, además de lograr eficiencia en el sitio.

#### <span id="page-8-0"></span>**2.2. EQUIPO DE TRABAJO**

**Analista de requerimientos**: Recibe los requerimientos del equipo de comunicaciones de NEXSO y los traslada técnicamente.

**Arquitecto:** Según la complejidad del requerimiento explica cuál puede ser la mejor forma de resolverlo, gracias a su conocimiento de la estructura.

**Analista y desarrolladora:** Resolución de tickets asignados por el analista de requerimientos

#### <span id="page-8-1"></span>**2.3. METODOLOGÍA DE TRABAJO**

Se desarrolla de manera experiencial desde el puesto de trabajo de acuerdo con las funciones y responsabilidades asignadas como desarrolladora.

A partir de la comunicación con el cliente, el Arquitecto del proyecto y la revisión del compromiso contractual.

La metodología que se implementará en el proyecto se basa en las siguientes características:

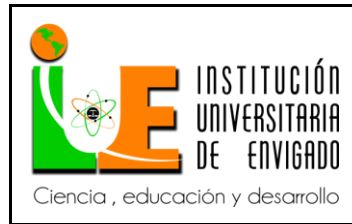

**Código: F**-PI-038

**Versión:** 01

**Página** 10 de 46

**Enfoque:** Cuantitativo **Tipo de proyecto:** Proyecto de Gestión

#### **Estrategias:** Finally Entrevista con el cliente para definir requerimientos.

- Realizar reuniones con el equipo de trabajo para comprender a cabalidad las pautas del proyecto.
- Realizar seguimiento periódico con los usuarios.
- La práctica se desarrolla desde las oficinas de SINAPSIS INNOVATION S.A.S, bajo las políticas de la organización y dentro de los términos contractuales.

#### <span id="page-9-0"></span>**2.4. DESCRIPCIÓN DEL PROCESO DE PRÁCTICA**

## **Fase 1. Conocimiento del propósito del contrato y del objetivo de la plataforma y Valoración del estado de arte del proyecto**

En esta fase se hace el proceso de retroalimentación con el sitio (toda su funcionalidad), herramientas a utilizar y obtención de toda la información requerida para un buen desarrollo del proyecto.

### **Fase 2. Establecimiento y registro de requisitos de optimización**

En esta fase se hace el levantamiento de requisitos, los cuales son asignados por el cliente por medio de la herramienta ONTIME identificando posibles tiempos invertidos para el desarrollo de los mismos.

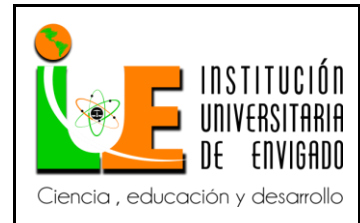

**Versión:** 01

#### **Fase 3. Planificación e implementación de requisitos**

En esta fase se hace toda la planificación para el desarrollo de cada requisito y el desarrollo del mismo en el entorno de desarrollo.

#### **Fase 4. Revisión, prueba y corrección**

Después del desarrollo del requisito, se procede a ser verificado y probado por el cliente el cual dará una nueva retroalimentación si se llegara a necesitar, siendo el caso se hacen las correcciones necesarias.

#### **Fase 5. Entrega y verificación de uso**

En esta última fase se hace entrega del requisito al cliente el cual dispondrá de forma conveniente a su necesidad o autoriza a hacer el despliegue en el entorno de producción (ambiente de interacción con el cliente).

#### <span id="page-10-0"></span>**2.5. RESULTADOS ESPERADOS**

La práctica se desarrolla desde las oficinas de SINAPSIS INNOVATION S.A.S, bajo las políticas de la organización y dentro de los términos contractuales.

Dentro de los resultados esperados está el entregar un informe de acciones implementadas durante el periodo de práctica, conforme con lo previsto en los objetivos

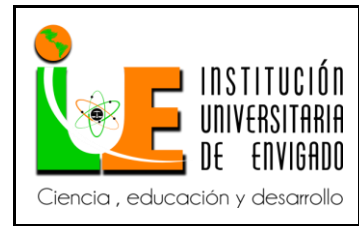

**Versión:** 01

**Página** 12 de 46

Procurar satisfacción del FOMIN, de NEXSO y de SINAPSIS INNOVATION S.A.S, a través de reconocimiento evaluativo del desarrollo de las prácticas y generar estabilidad laboral y profesional.

## <span id="page-11-0"></span>**3. SISTEMATIZACIÓN DE LA INFORMACIÓN DE ACUERDO CON LA MODALIDAD DE LA PRÁCTICA.**

Para el propósito de la práctica, se usarán los recursos tecnológicos que faciliten la identificación de información relevante que sustente el resultado de la misma. Para el tratamiento de la información, específicamente se usará software ofimático. Para efectuar las pruebas pertinentes al software se desarrollarán en la misma plataforma del programa.

### <span id="page-11-1"></span>**4. PROPUESTA PARA LA AGENCIA O CENTRO DE PRÁCTICAS**

### <span id="page-11-2"></span>**4.1. TÍTULO DE LA PROPUESTA**

Diseño e implementación de módulo de correo masivo para la plataforma NEXSO operada por SINAPSIS INNOVATION S.A.S.

#### <span id="page-11-3"></span>**4.2. PLANTEAMIENTO DEL PROBLEMA.**

El sitio web de NEXSO como parte del FOMIN cada día crece más funcionalmente, cada día se crean más competencias y más alianzas facilitando a las personas o empresas de la región una oportunidad para exponer sus ideas y que sea posible su financiación.

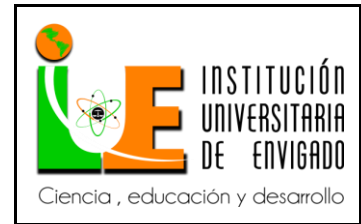

**Código: F**-PI-038

**Versión:** 01

**Página** 13 de 46

Un problema que enfrenta NEXSO es la forma en que actualiza a los usuarios sobre nuevas competencias o nuevas funcionalidades del sitio web, siendo necesario un mecanismo que permita a los comunicadores hacer llegar esta información a los usuarios de forma sencilla, confiable y segura.

Pero para los comunicadores de NEXSO también resulta complejo conocer cuáles son las prioridades de los usuarios y saber qué información se debería de enviar según la necesidad de cada uno.

Desde el punto de vista de un usuario final es complejo estar pendiente de las oportunidades que ofrece NEXSO, esto se ve reflejado como una idea que ha perdido una oportunidad de financiación.

El registro de usuarios del sitio solo exige como información de contacto el correo electrónico, siendo este el único medio de comunicación con el usuario.

#### <span id="page-12-0"></span>**4.3. JUSTIFICACIÓN.**

Hoy en día tener un email es algo absolutamente necesario, convirtiendo a los correos electrónicos en un medio de comunicación muy importante y en una herramienta de marketing muy valiosa, ya que permite a las empresas mantenerse en contacto con los clientes.

NEXSO fomenta la comunicación entre innovadores, empresas, actores del sector público, inversionistas y profesionales en el campo. NEXSO ofrece un lugar donde se comparten soluciones para mejorar la calidad y efectividad de los proyectos por eso para NEXSO es netamente necesario estar en comunicación continua con sus usuarios,

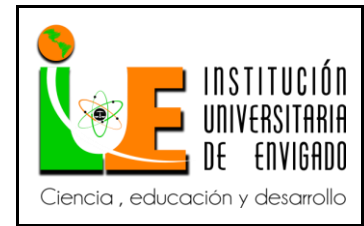

**Código: F**-PI-038

**Versión:** 01

**Página** 14 de 46

siendo los correos electrónicos el mejor método para cubrir dicha necesidad, ya que de otra forma resultaría complejo hacer llegar cualquier información de manera rápida y confiable.

Viendo la necesidad de que a NEXSO se le dificulta comunicarse con sus usuarios se ha hecho un requerimiento para desarrollar un sistema de correos masivos en el cual se podrían crear campañas de correos, identificando en cada una de ellas, a qué tipo de usuarios, en que momento, en que periodicidad se les desea enviar información y sobretodo permitiendo configurar los mensajes de acuerdo a la necesidad o a lo que se desee comunicar.

#### <span id="page-13-0"></span>**4.4. OBJETIVOS (OBJETIVO GENERAL Y OBJETIVOS ESPECÍFICOS).**

#### **OBJETIVO GENERAL**

Desarrollar un sistema para él envió de correos masivos a los usuarios de NEXSO permitiendo que estén actualizados e informados de noticias, campañas y anuncios según su interés.

### **OBJETIVOS ESPECÍFICOS**

- Realizar el análisis de requerimientos de las necesidades del cliente propietario del proyecto nexso.org.
- Desarrollar un módulo para la configuración de los correos que se van a enviar a los usuarios de NEXSO.
- Elaborar un plan de pruebas verificando que si se estén enviando los correos correctamente a los usuarios de NEXSO según su configuración.

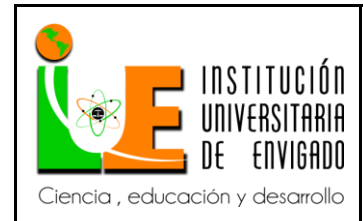

**Código: F**-PI-038

**Versión:** 01

**Página** 15 de 46

#### <span id="page-14-0"></span>**4.5. DISEÑO METODOLÓGICO**

Se desarrolla de manera experiencial desde el puesto de trabajo de acuerdo con las funciones y responsabilidades asignadas como desarrolladora.

La metodología que se implementará en el proyecto se basa en las siguientes características:

**Enfoque:** Cuantitativo

**Tipo de proyecto:** Proyecto de Gestión

- **Estrategias:**  Entrevista con el cliente para definir requerimientos.
	- El desarrollo del proyecto se hace desde las oficinas de SINAPSIS INNOVATION S.A.S, bajo las políticas de la organización y dentro de los términos contractuales.
	- Se investiga documentación necesaria para el desarrollo del proyecto.

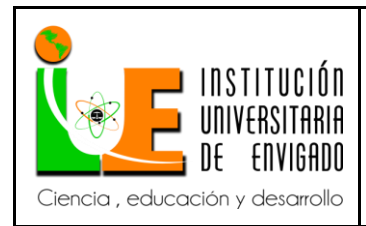

**Código: F**-PI-038

**Versión:** 01

#### <span id="page-15-0"></span>**4.6. CRONOGRAMA DE ACTIVIDADES**

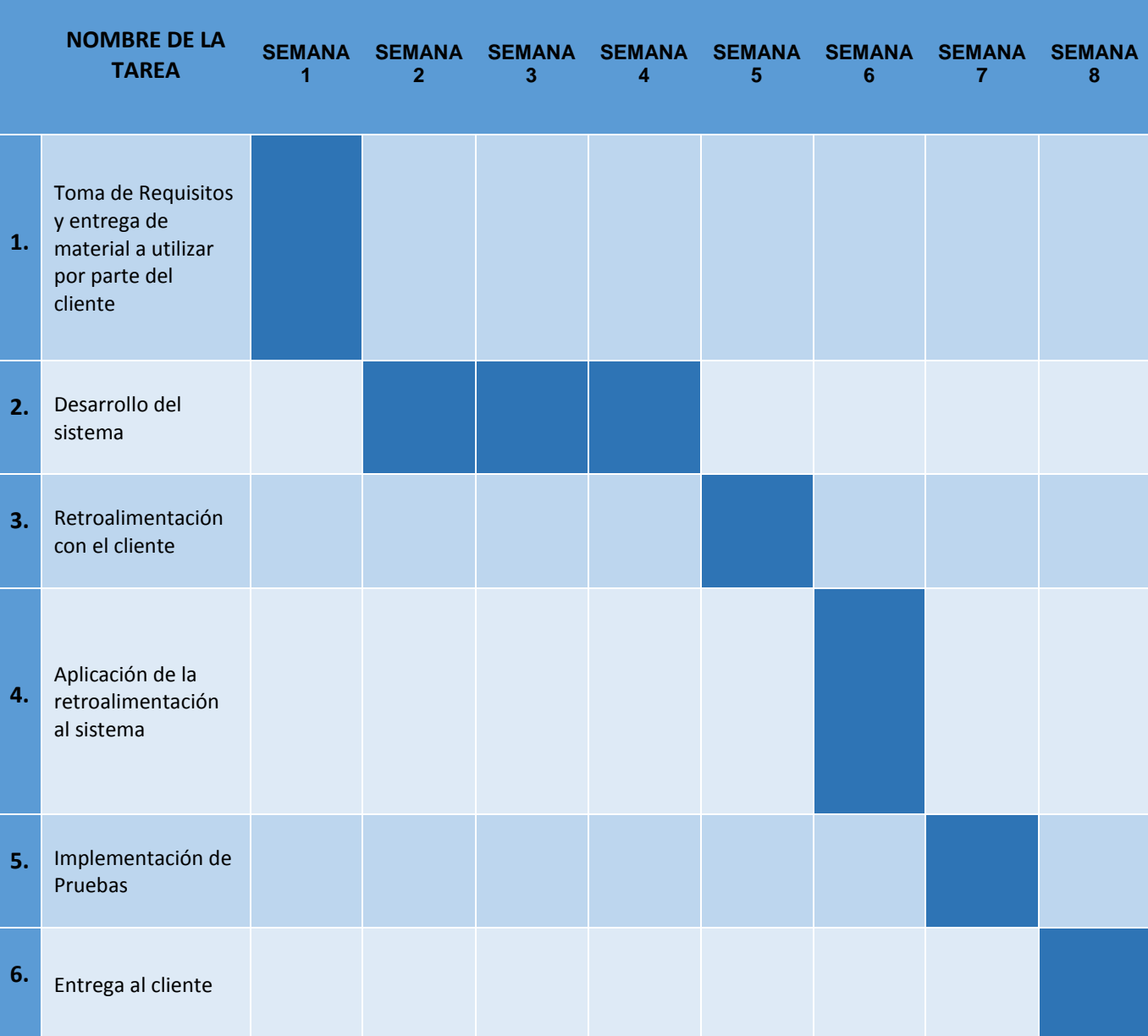

## *Tabla número 1. (Cronograma de actividades)*

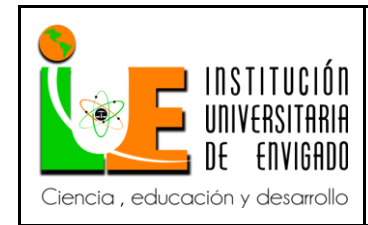

**Código:** F-PI-038

**Versión:** 01

#### <span id="page-16-0"></span>**4.7. PRESUPUESTO (FICHA DE PRESUPUESTO)**

A continuación se detallan los costos generados en la ejecución del proyecto:

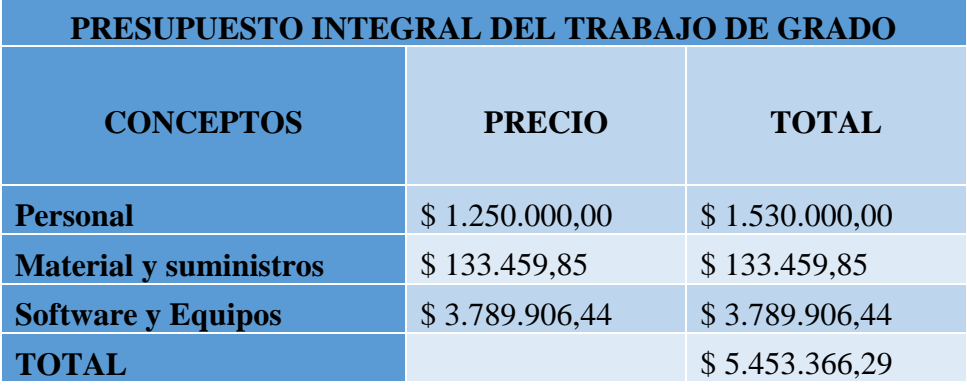

*Tabla número 2. (Presupuesto)*

*Tabla número 3. (Presupuesto – Gastos de personal)*

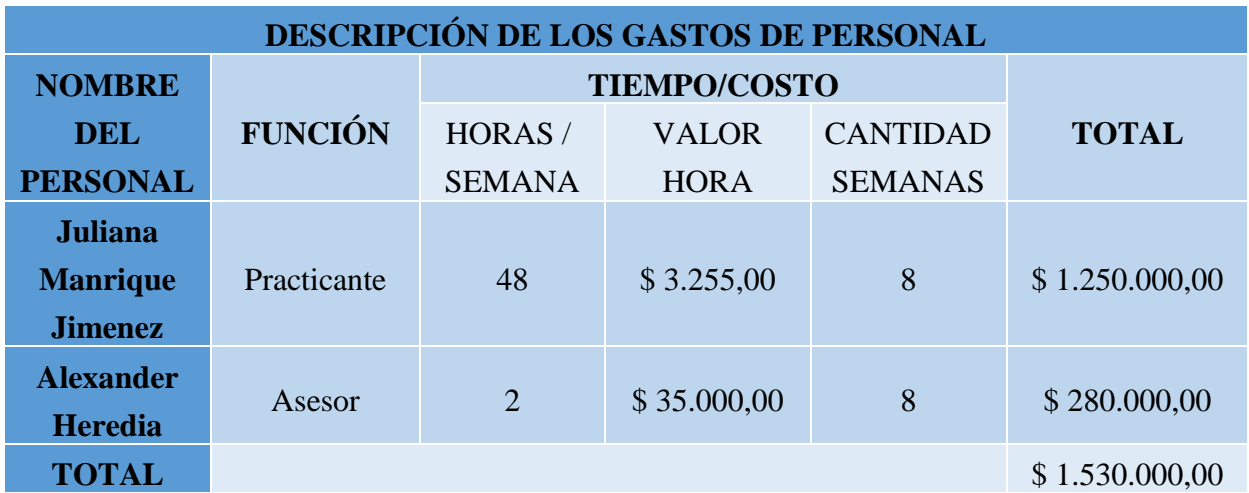

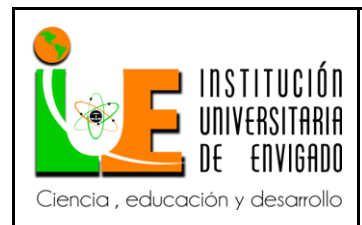

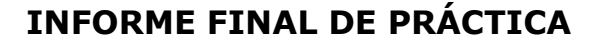

**Versión:** 01

*Tabla número 4. (Presupuesto – Material y Suministros)*

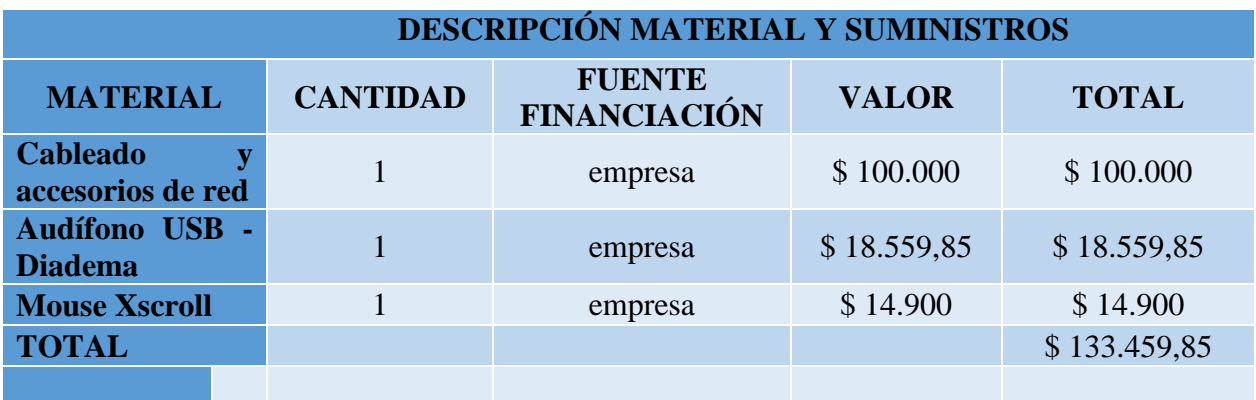

*Tabla número 5. (Presupuesto – Software y Equipos)*

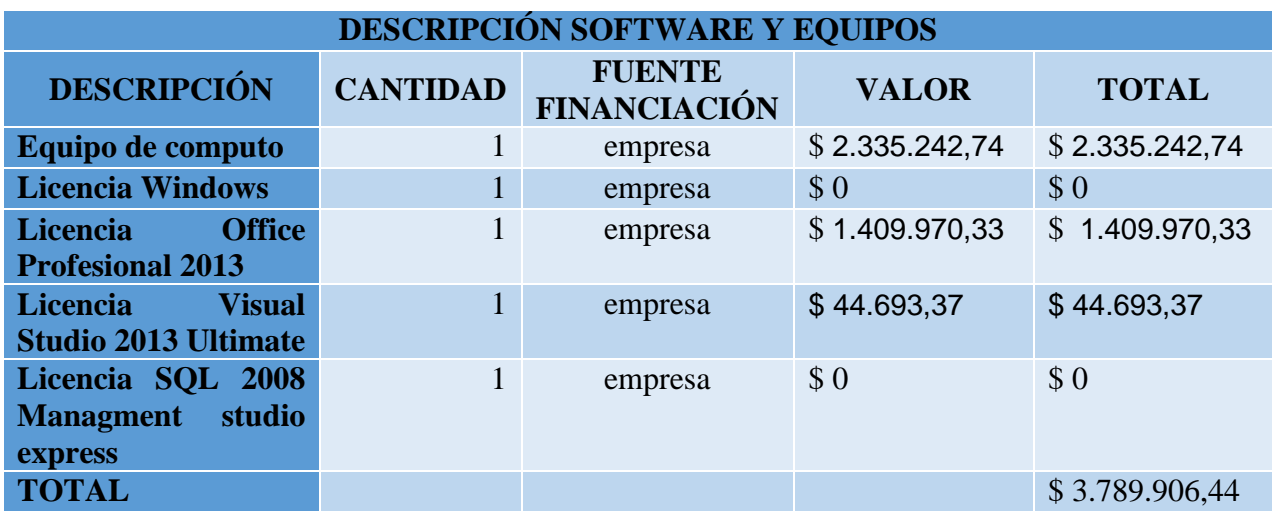

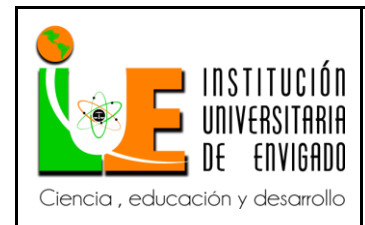

**Código: F**-PI-038

**Versión:** 01

**Página** 19 de 46

#### <span id="page-18-0"></span>**5. DESARROLLO DEL PROYECTO**

#### <span id="page-18-1"></span>**5.1. REQUERIMIENTOS**

Se identificaron los siguientes requerimientos

## *Tabla número 6. (Requerimientos)*

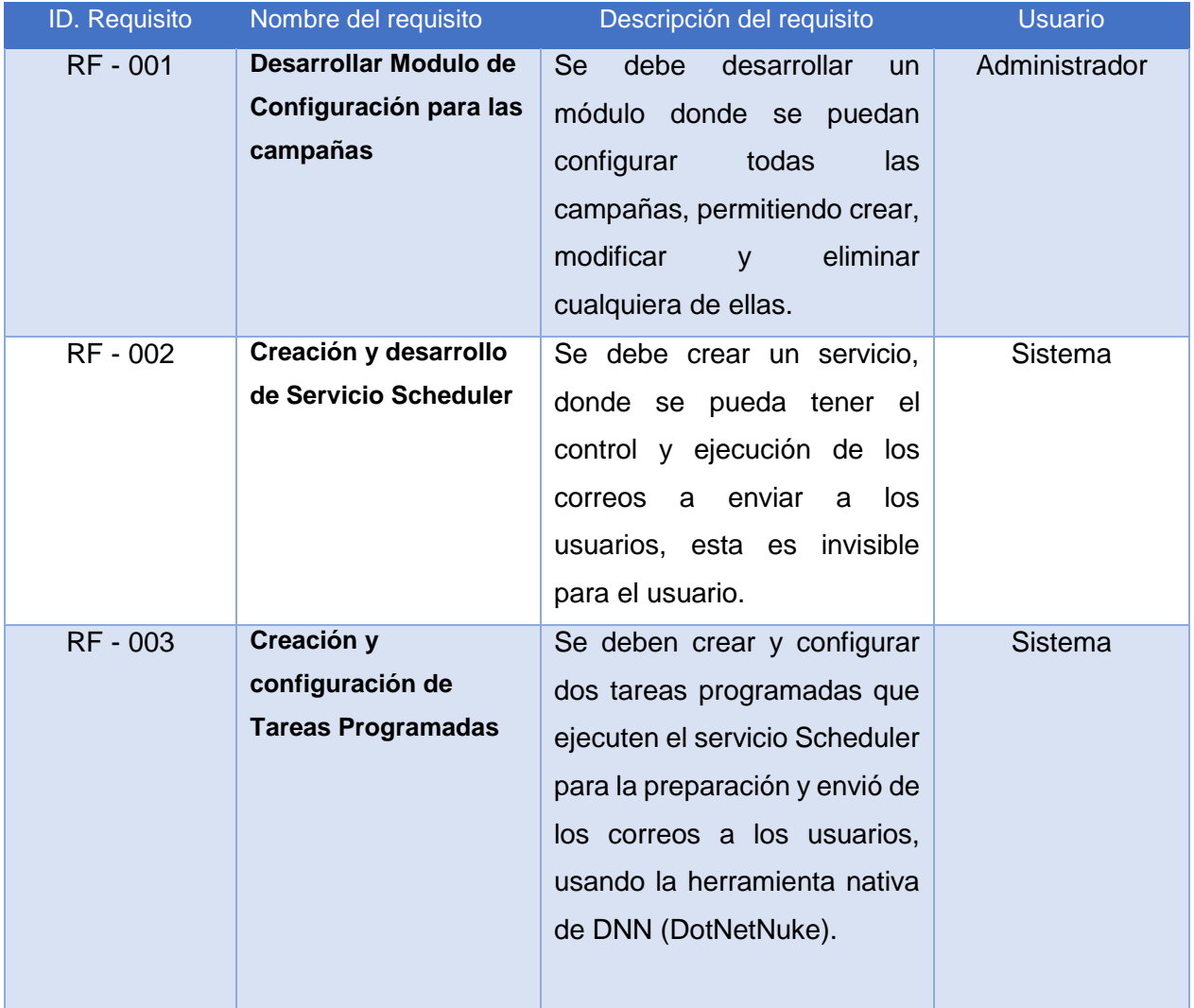

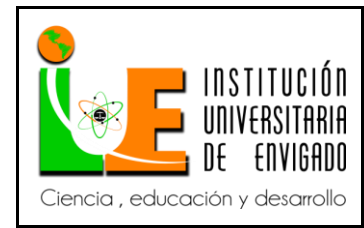

**Versión:** 01

#### <span id="page-19-0"></span>**5.2. TRATAMIENTO DE DATOS**

En la base de datos de NEXSO se ven reflejadas tres tablas (ver *Imagen 1*) para el manejo de la información, las cuales son necesarias para el desarrollo del proyecto.

#### <span id="page-19-1"></span>**DIAGRAMA ENTIDAD-RELACIÓN**

*Imagen número 1. (Diagrama Entidad-Relación)*

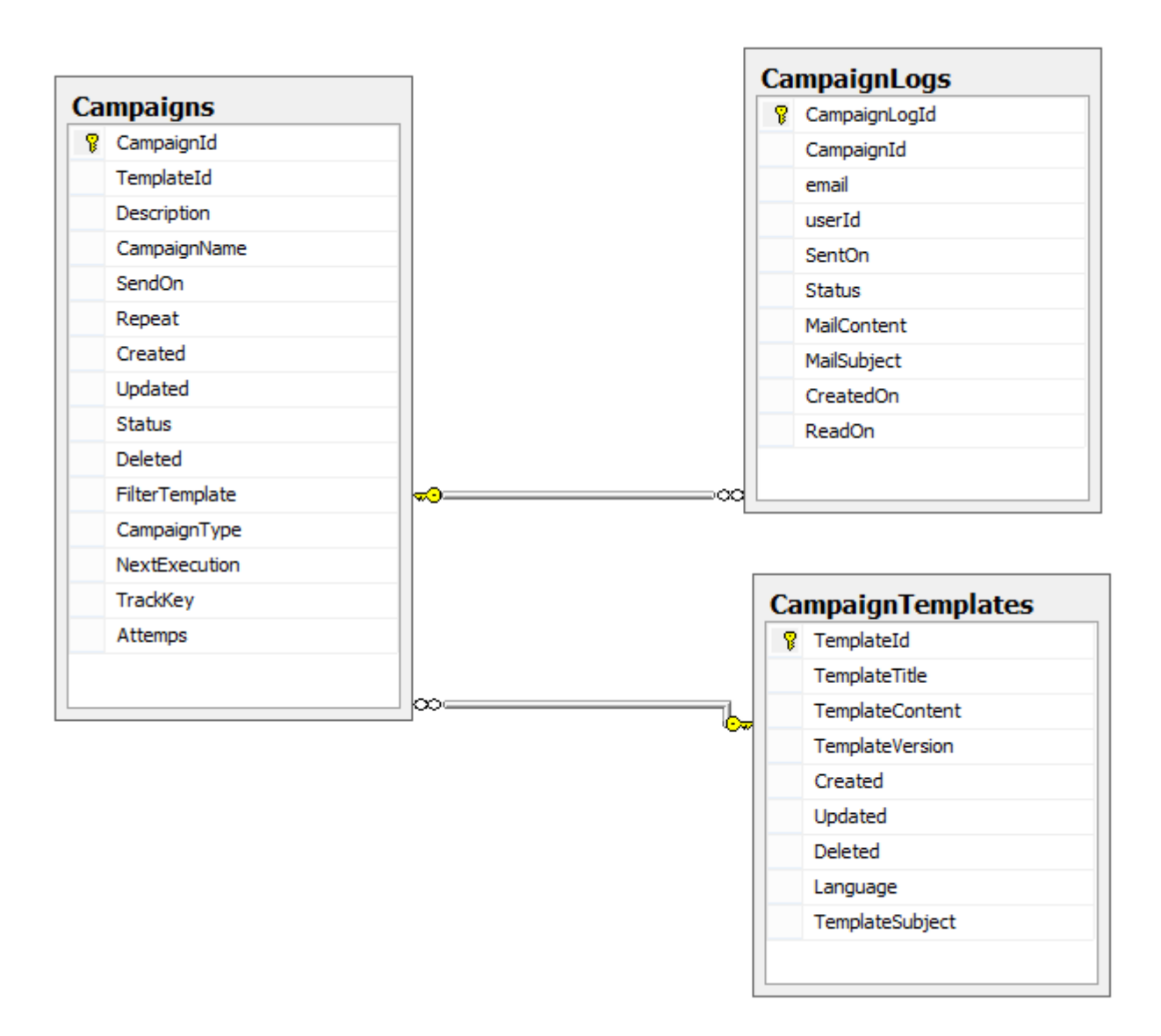

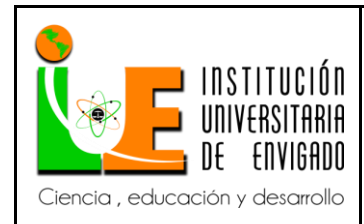

**Versión:** 01

**Página** 21 de 46

## <span id="page-20-0"></span>**DICCIONARIO DE DATOS**

## *Tabla número 7. (Descripción de la tabla Campaigns)*

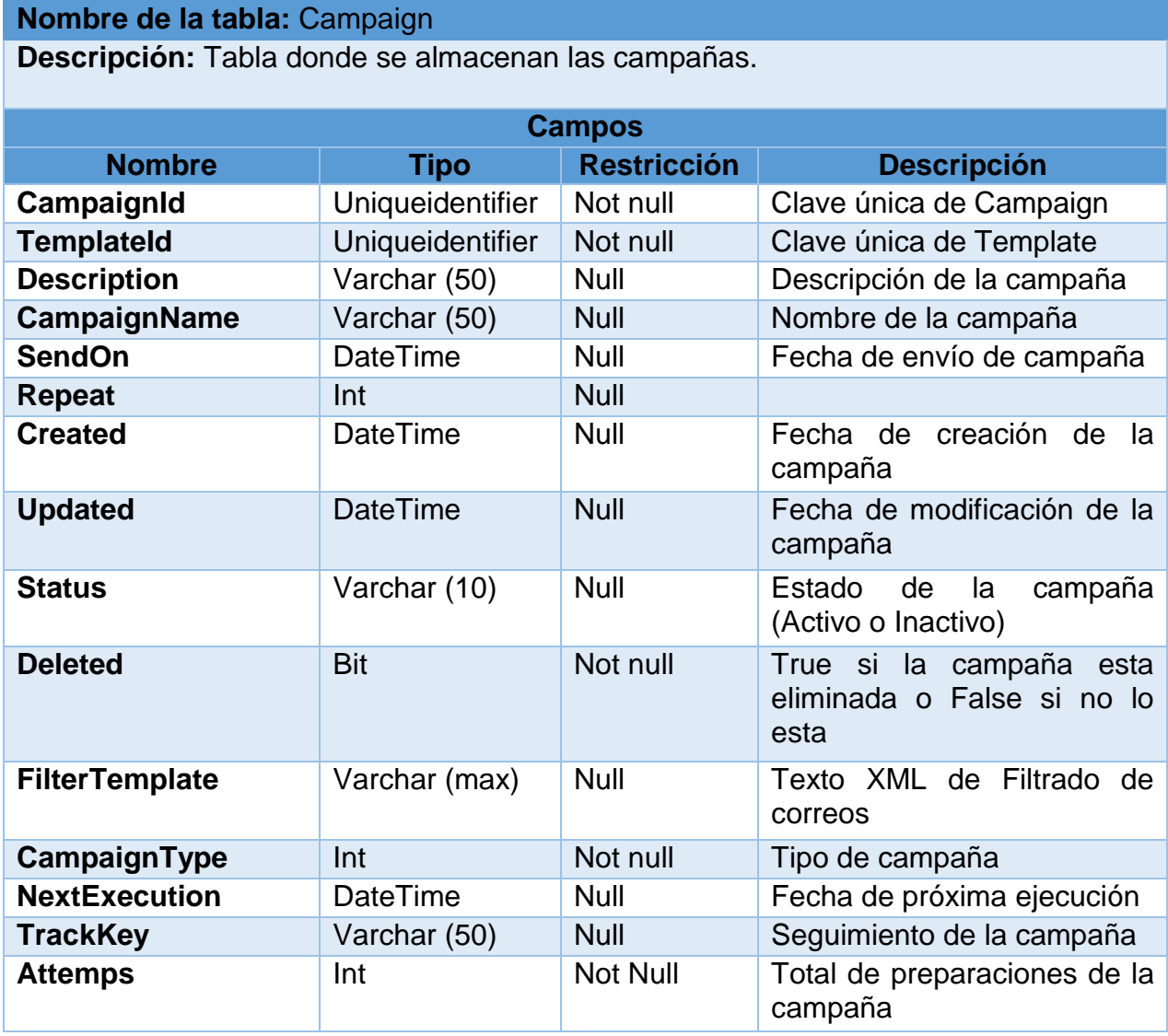

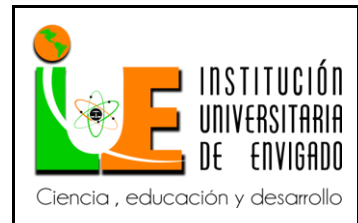

**Versión:** 01

## *Tabla número 8. (Descripción de la tabla CampaignTemplates)*

**Nombre de la tabla:** CampaignTemplates

**Descripción:** Tabla donde se almacenan las plantillas de correos.

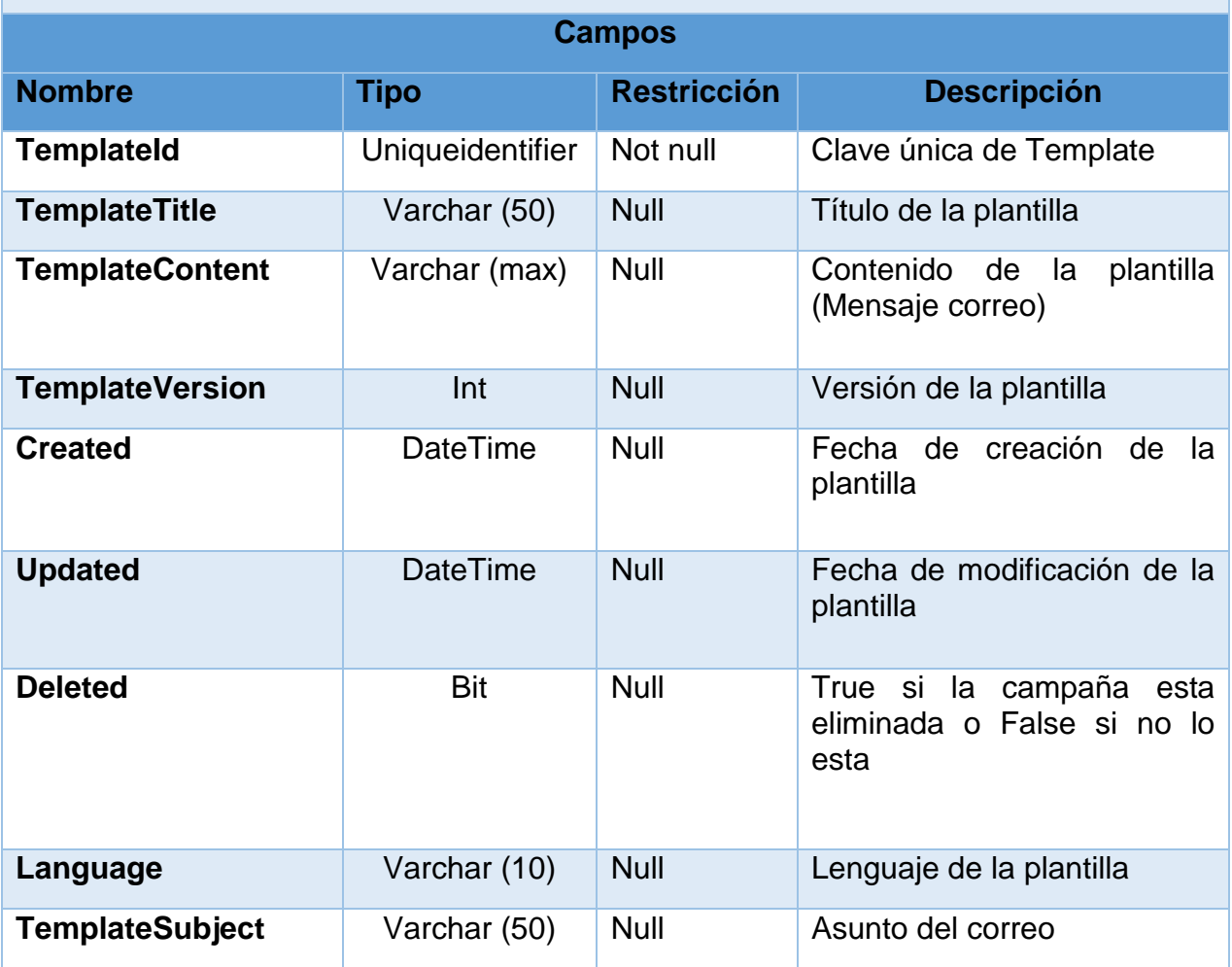

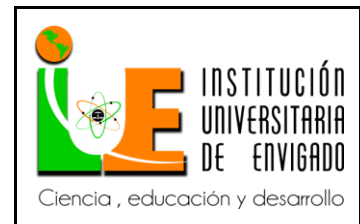

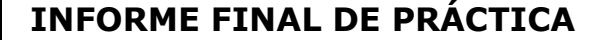

**Versión:** 01

*Tabla número 9. (Descripción de la tabla CampaignTemplates)*

#### **Nombre de la tabla:** Campaign

**Descripción:** Tabla donde se almacenan los registros de correos generados por las campañas

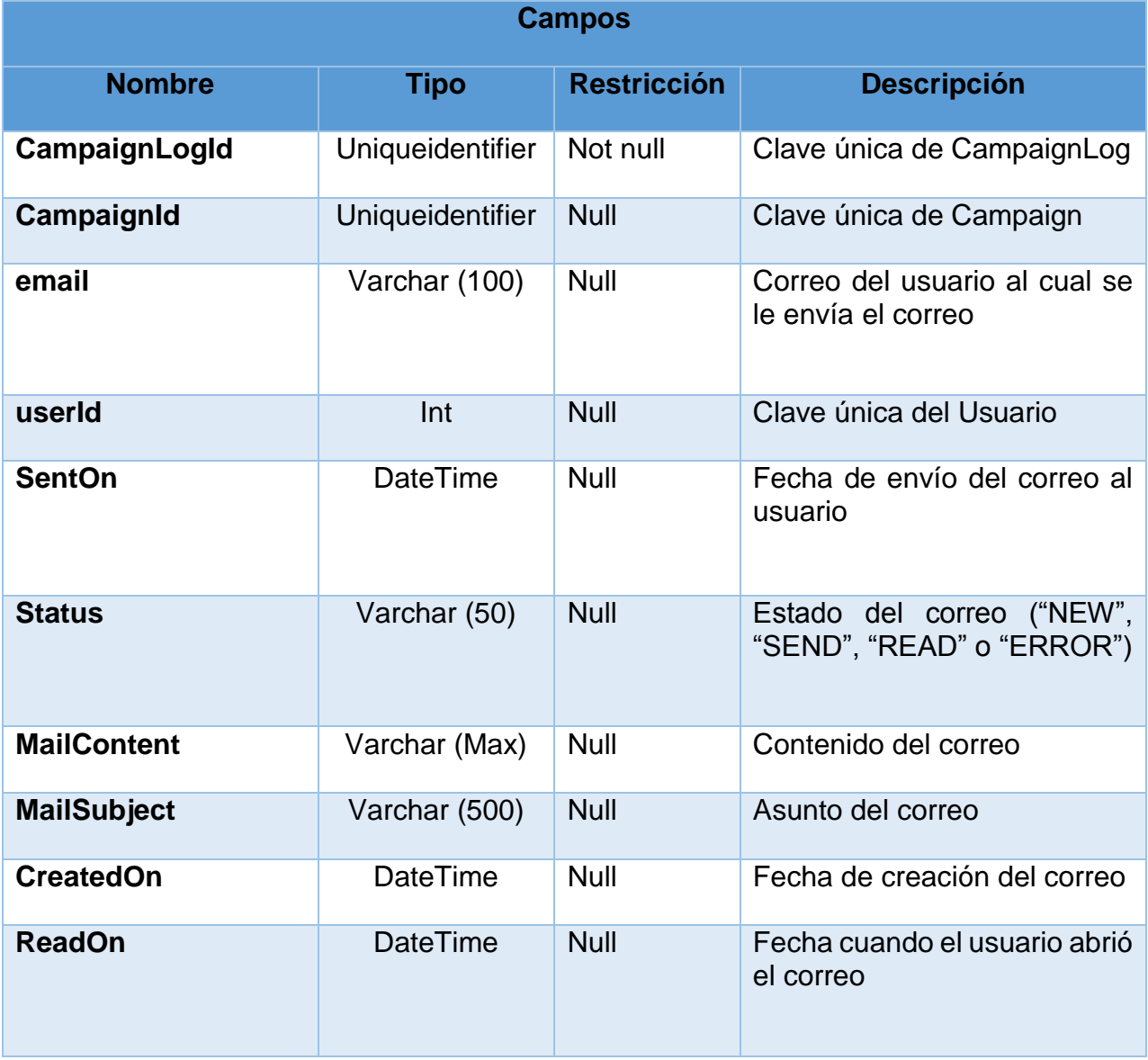

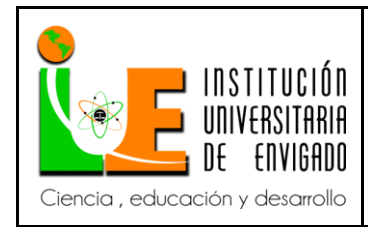

**Versión:** 01

#### <span id="page-23-0"></span>**ALMACENAMIENTO DE DATOS PARA LAS CONFIGURACIONES DE LAS CAMPAÑAS**

Toda la información obtenida en la configuración de las campañas se almacenará en la tabla "Campaigns" y las configuraciones de las plantillas de correos serán almacenadas en la tabla "CampaignTemplates" (ver *Imagen 1*).

## <span id="page-23-1"></span>**ALMACENAMIENTO DE DATOS PARA LA GESTIÓN DE LOS CORREOS**

A cada correo preparado para ser enviado se le hace registro y será almacenando en la tabla "CampaignLogs" (ver *Imagen 1*).

#### <span id="page-23-2"></span>**5.3. MÓDULO DE CONFIGURACIÓN PARA LAS CAMPAÑAS**

Se creó en la aplicación Web de NEXSO un módulo llamado NXMailer, en el cual se va a crear la interface y funcionalidad para la configuración de las campañas (ver *Imagen 2*). Este módulo contiene:

#### **App\_LocalResources:**

Son archivos de recursos que contienen todos los literales utilizados en el módulo para los diferentes idiomas que utiliza el sitio. NEXSO utiliza los idiomas inglés, español y portugués. En los tres idiomas se usa el mismo identificador para acceder a los literales.

#### **Images:**

Contiene todas las imágenes que se utilizan en el desarrollo del módulo.

**Js:**

Contiene todos los archivos JavaScript que se utilizan en el desarrollo del módulo.

**Module.css:** 

Es un archivo de hojas de estilo que se aplica para el desarrollo del módulo.

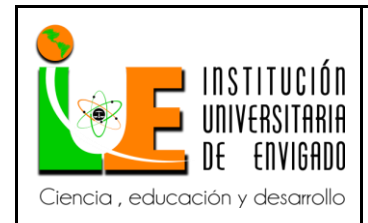

**Código: F**-PI-038

**Versión:** 01

**Página** 25 de 46

#### **NXMailer.aspx:**

Componente visual (contiene el HTML o los controles de servidor ASP.NET, también puede contener ambos a la vez). Es donde se va a crear toda la interfaz del módulo.

#### o **NXMailer.aspx.cs:**

Componente lógico (se compone de código que se crea para interactuar con el formulario). El lenguaje de programación para realizar toda la lógica del sistema es C# (C Sharp).

*Imagen número 2. (Contenido del Modulo NXMailer)*

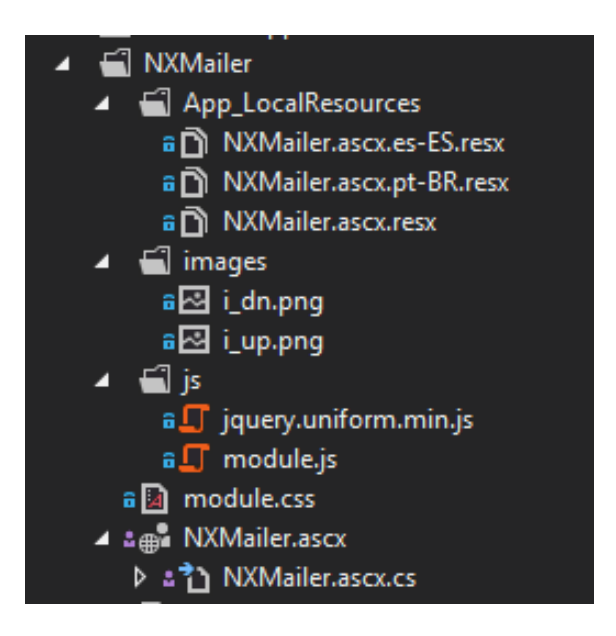

## <span id="page-24-0"></span>**DESCRIPCIÓN Y FUNCIONALIDAD DEL MÓDULO NXMAILER**

Este módulo contiene un control **asp:Wizard** que consta de 6 pasos:

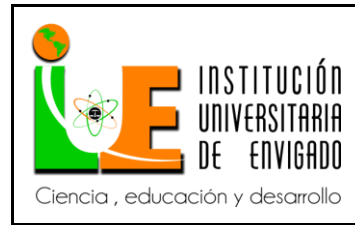

**Código: F**-PI-038

**Versión:** 01

**Página** 26 de 46

#### **Paso 1: Configuración:**

En este primer paso se hace toda la configuración pertinente para crear las campañas. Hay una opción para seleccionar campaña o crear una nueva (ver *Imagen 3*). Al seleccionar una opción se van a desplegar los campos necesarios para crear la campaña o actualizarla según lo seleccionado (ver *Imagen 4*). Todos estos campos son requeridos.

#### **Campos Requeridos:**

- **Campaign Name:** Se le asigna un nombre a la campaña.
- **Campaign Template:** Se le asigna una plantilla a la campaña, se puede seleccionar una plantilla existente o crearla según lo que se quiera informar (ver *Imagen 4.1*), al seleccionar una plantilla nueva se van a desplegar los campos que se requieren para la creacion de la campaña (ver *Imagen 4.1.1*)

#### **Campos requeridos:**

- o **Template Name:** Se le asigna un nombre a la plantilla.
- o **Language:** Se selecciona el idioma en el cual se va a crear la plantilla del correo (se tienen tres opciones: Ingles, portugues y español).
- o **Subject:** Se debe ingresar el asunto del correo a enviar.
- o **Email Temple:** Este es un editor de texto para crear el correo de acuerdo a lo que se quiera infomar. Permite adecuarla a codigo html.

Despues de haber completado los campos requeridos para crear la plantilla de correo, se le da click al botón "Save" para guardarla.

Además tambien se tiene la opción para elimianar una plantilla existente o cancelar la que se este creando en el momento.

- **Description:** Se debe ingresar una breve descripción sobre la campaña que se esta configurando.
- **Send On:** Se debe seleccionar la fecha y la hora en la cual se desea enviar los correos a los usuarios.

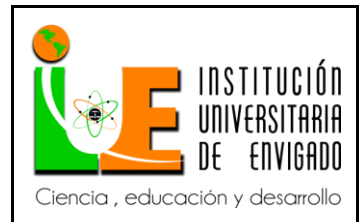

**Código: F**-PI-038

**Versión:** 01

**Next** 

- **Repeat:** Esta opción permite seleccionar la frecuencia para el envio del correo, existen cuatro opciones, las cuales son:
	- o **Every day:** Se envía el correo todos los días.
	- o **Every Month:** Se envía el correo una vez al mes.
	- o **Every Week:** Se envía el correo una vez a la semana.
	- o **Once:** Se envía el correo solamente una vez.
- **Status:** se permite seleccionar una de las opciones, las cuales son**:**
	- o **Active:** Esta opción permite que la campaña sea activada y permitir enviar los correos.
	- o **Inactive:** Esta opción permite que la campaña sea desactivada y no se tomará en cuenta para enviar los correos.

Despues de haber completado los campos requeridos para configurar la campaña, se le da click al botón "Save" para guardarla.

Además tambien se tiene la opción para elimianar una campaña existente o cancelar la que se este creando en el momento.

*Imagen número 3. (Paso 1 Creación o selección de campaña)*

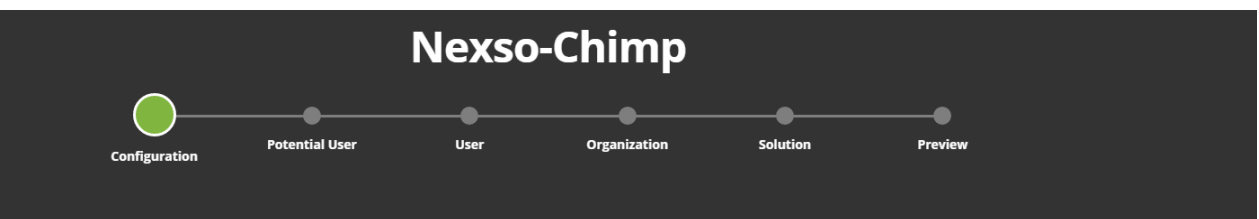

# **Campaign Configuration**

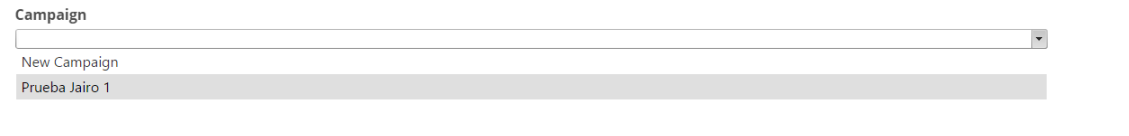

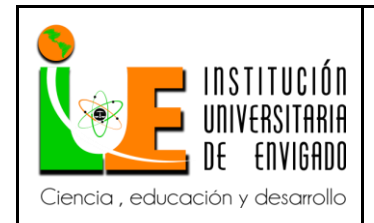

**Versión:** 01

 $\overline{\phantom{a}}$ 

*Imagen número 4. (Configuración de campaña)*

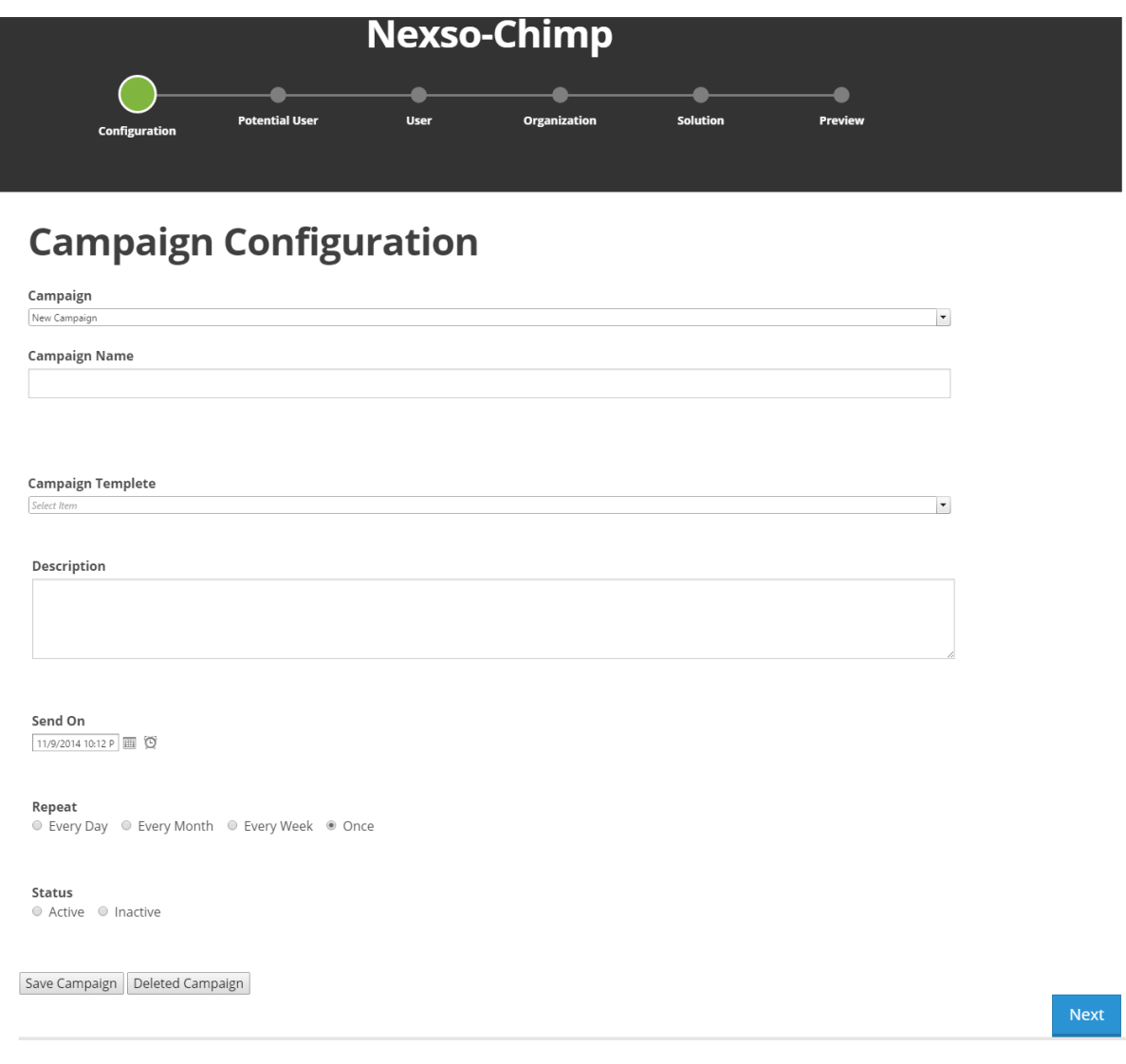

#### *Imagen número 4.1. (Creación o selección de template)*

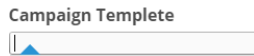

New Template Template hellow world

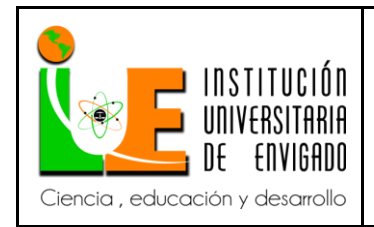

**Código: F**-PI-038

**Versión:** 01

**Página** 29 de 46

#### *Imagen número 4.1.1. (Configuración de template)*

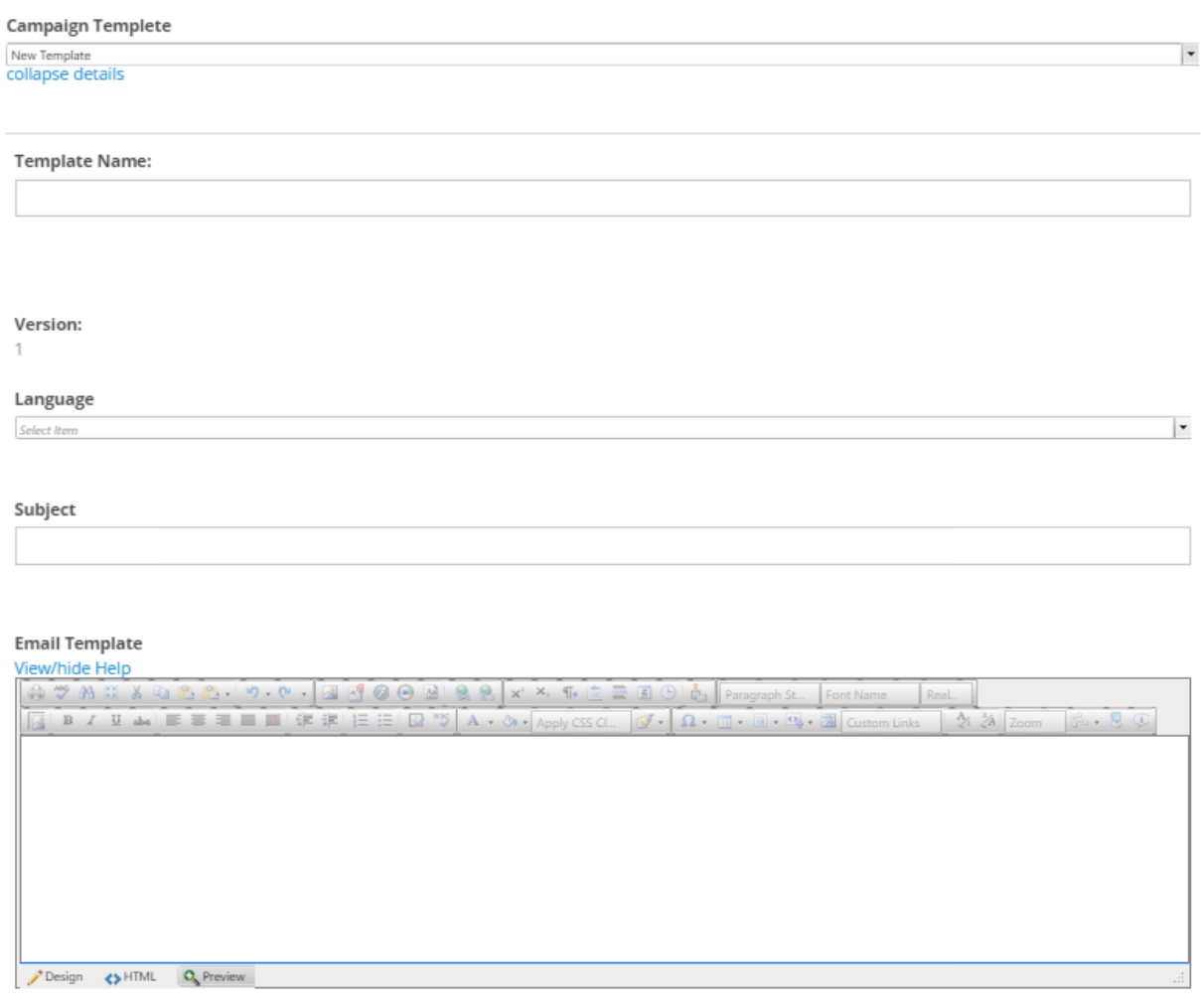

Save Template | Delete Template

Los siguentes 4 paso son para la configuración de los filtrados, en donde se van a obtener los usuarios a los cuales se desea que se le envíen los correos, estos pasos tiene en común la opción de filtrar por el tipo de tabla al cual se hace referencia.

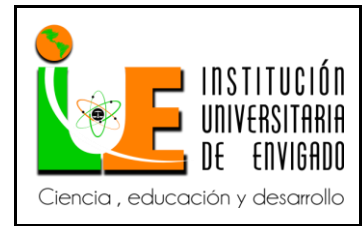

**Código: F**-PI-038

**Versión:** 01

**Página** 30 de 46

#### **Paso 2: Potential User** (Ver *Imagen 5*)

Filtra por usuarios potenciales de NEXSO y en dicha tabla permite hacer filtrados por:

Fuente (competencia a la que ha aplicado para participar con una solución).

#### *Imagen número 5. (Paso 2 Potential User)*

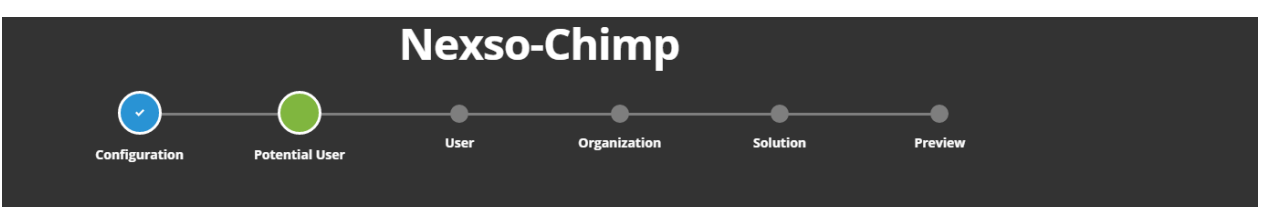

# **Nexso Potential User Selector**

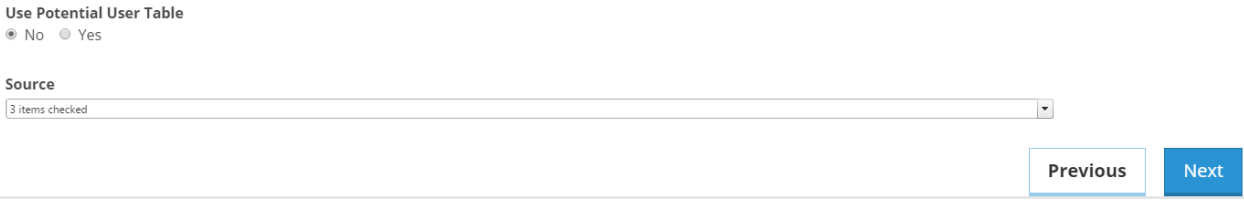

#### **Paso 3: User** (Ver *Imagen 6*)

Filtra por usuarios de NEXSO y en dicha tabla permite hacer filtrados por:

- País
- Lenguaje
- Áreas de Interés
- Beneficiarios
- Usuarios que aceptaron o no recibir notificaciones en el momento del registro.

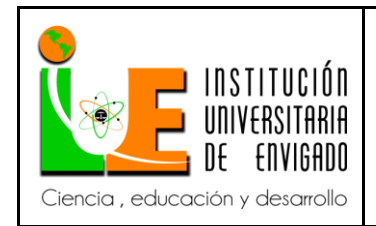

**Versión:** 01

**Página** 31 de 46

*Imagen número 6. (Paso 3 User)*

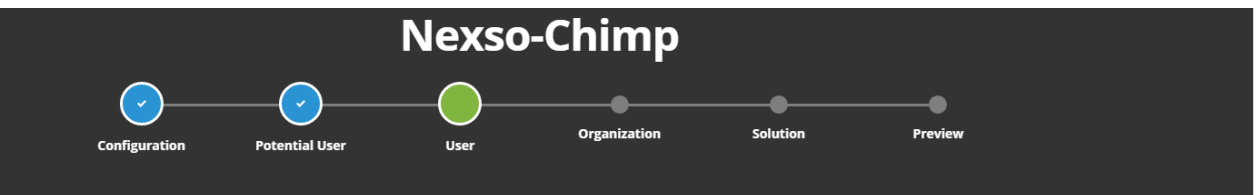

# **Nexso User Selector**

Use Nexso Table ● No ● Yes

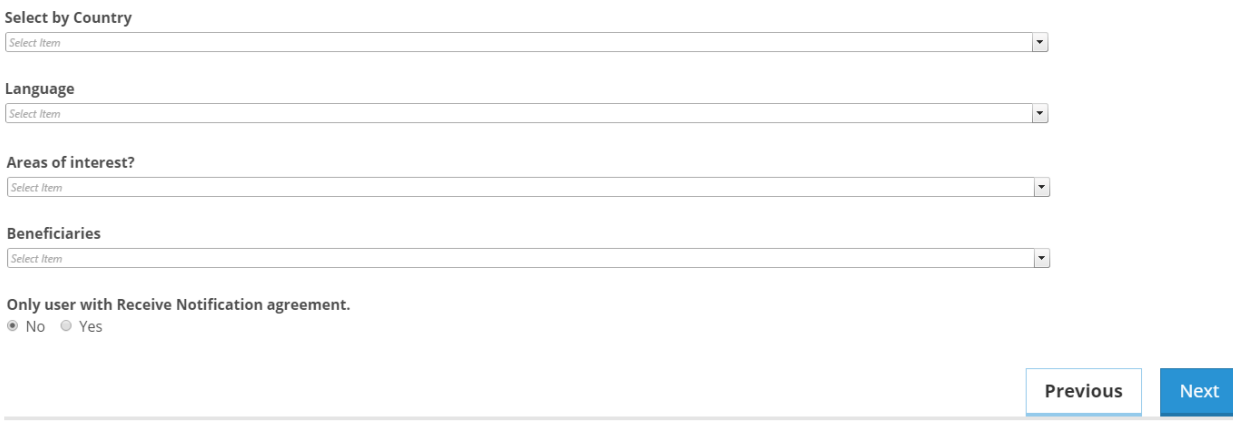

#### **Paso 4: Organization**

Filtra por organizaciones de NEXSO y en dicha tabla permite hacer filtrados por:

• País

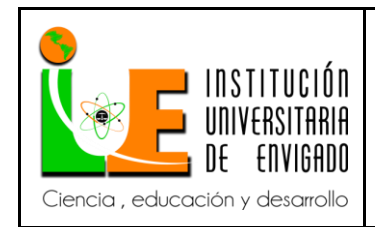

#### **Versión:** 01

 $\blacktriangledown$ 

Previous

Next

*Imagen número 7. (Paso 4 Organization)*

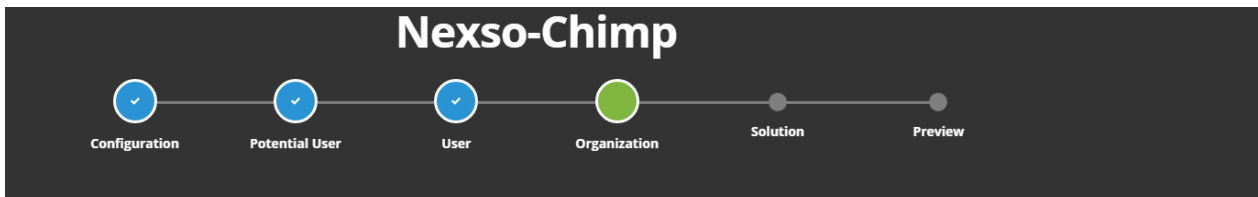

# **Organization Selector**

Use Organization Table ● No ● Yes

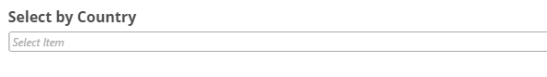

#### **Paso 4: Solution**

Filtra por soluciones que presentaron los usuarios de NEXSO y en dicha tabla permite hacer filtrados por:

- Lenguaje
- Contador de palabras (Número de palabras de las soluciones), puede filtrarse entre un rango de 0 a 700 palabras.
- Calificación (Calificación que se le dio por el jurado).
- Estado de la solución.
- Desafío (Desafíos a los cuales aplicaron las soluciones).

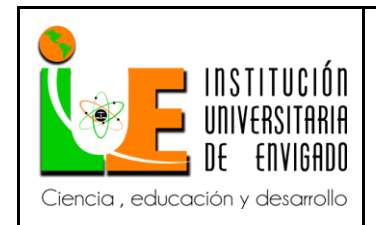

**Versión:** 01

**Página** 33 de 46

*Imagen número 8. (Paso 5 Solution)*

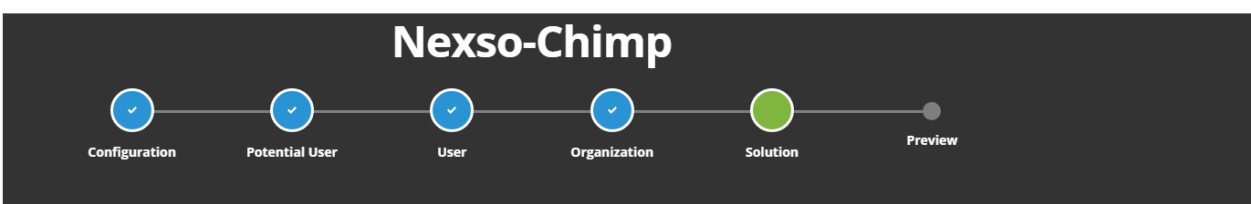

# **Solution Selector**

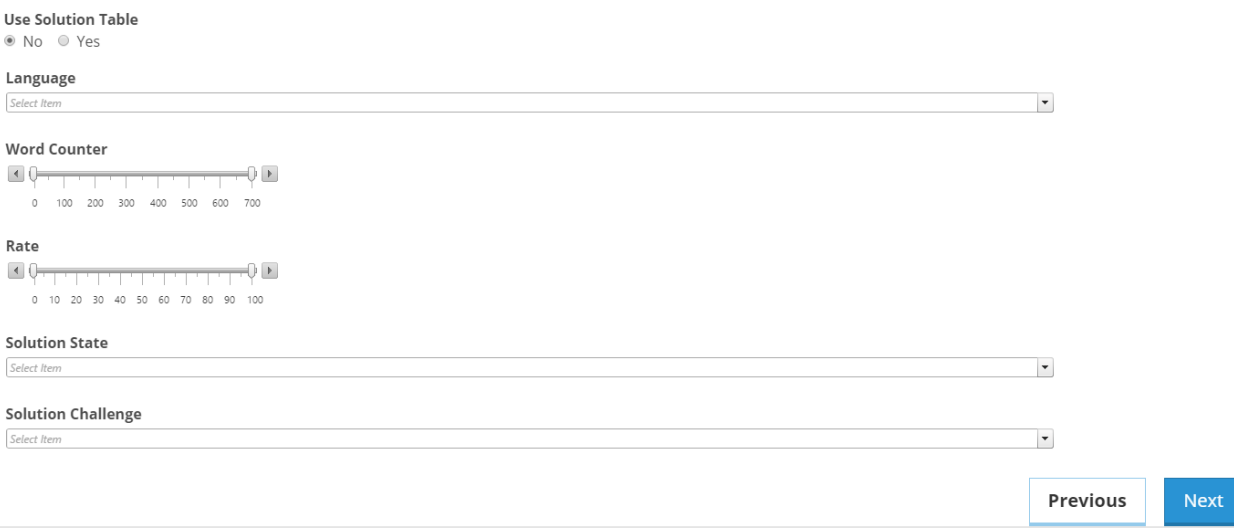

#### **Paso 6: Preview**

En este último paso se hace la visualización del correo electrónico que será enviado a los usuarios que cumplieron las condiciones de los filtrados de los pasos anteriores y según lo ya configurado, además se muestra el resultado de los usuarios que se obtuvieron. (Ver *Imagen 9*)

También se tiene un botón para guardar completamente toda la configuración ya realizada.

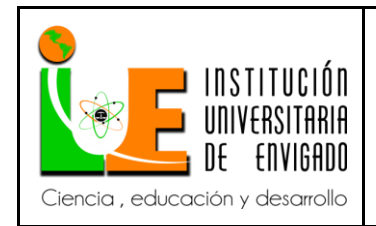

**Versión:** 01

**Página** 34 de 46

*Imagen número 9. (Paso 6 Preview)*

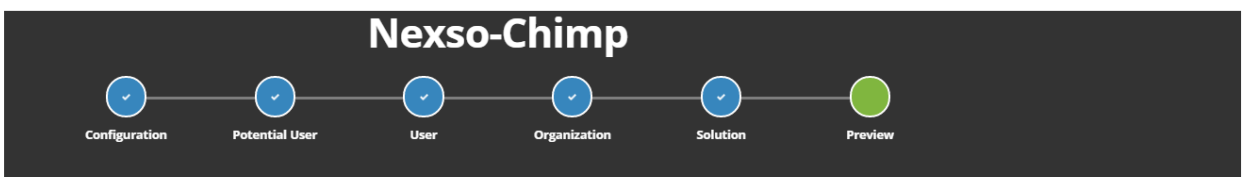

# **Preview Campaign**

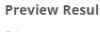

 $21$ 

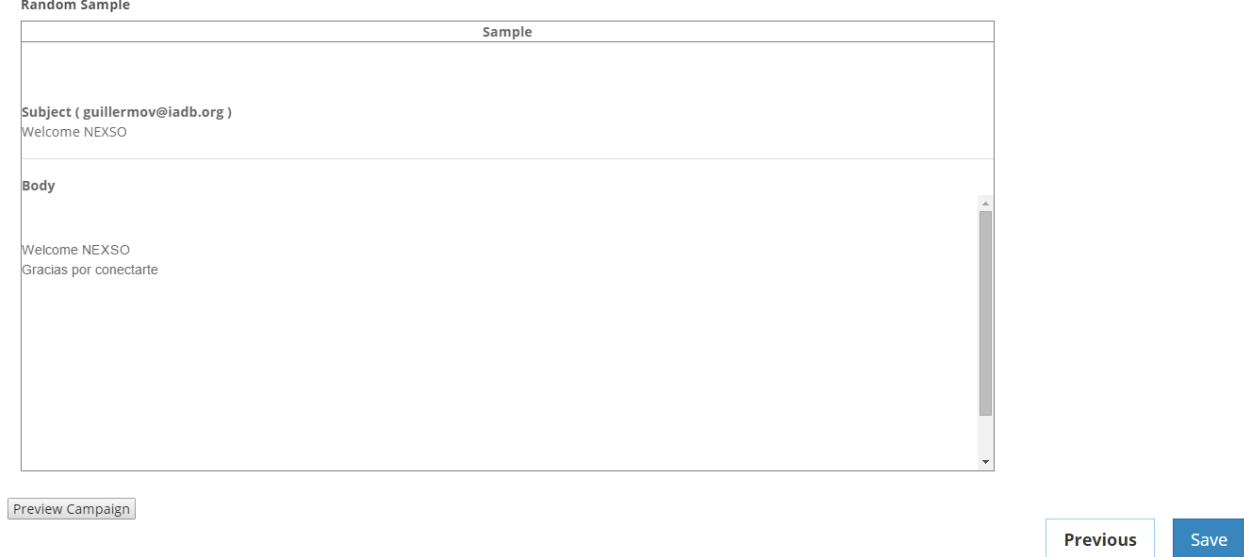

### <span id="page-33-0"></span>**INSTALACIÓN DEL MÓDULO EN EL SITIO**

Este módulo se instaló en una página creada en el sitio Web de NEXSO, la cual sólo puede ser visible para usuarios con rol de "Administrador", todas las instalaciones de módulos se hace por medio del gestor de contenido de DNN (*DotNetNuke*) y sólo es permitido configurar por el usuario con rol de "Súper Administrador".

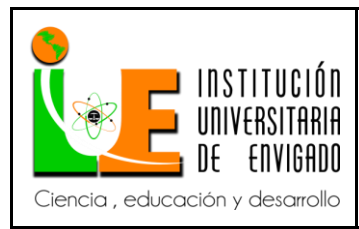

**Versión:** 01

**Página** 35 de 46

#### <span id="page-34-0"></span>**5.4. SERVICIO SCHEDULER**

Para la preparación de los correos, se creó un proyecto DLL llamado NexsoScheduler el cual es utilizado para toda la gestión de los correos. (Ver *Imagen 10*)

*Imagen 10: NexsoScheduler*

 $\triangleright$  a  $\blacktriangleright$  Properties **■ References D** a C<sup>\*</sup> EmailCampaing.cs **D** a C<sup>#</sup> EmailSender.cs

En NexsoScheduler se crearon dos clases:

#### **1. EmailCampaign.cs**

Esta clase es utilizada para preparar los correos según las configuraciones de las campañas, en la cual se desarrolla toda la lógica para identificar que campañas se tiene en cuenta según sea el estado de cada una de ellas (activa o inactiva) y la ejecución de la campaña. Generando así el log de cada correo según la fecha y periodicidad de envió y la nueva fecha de ejecución de la campaña, dándole a cada correo un estado "NEW".

#### **2. EmailSender.cs**

Esta clase contiene todo el desarrollo para enviar todos los correos que ya fueron preparados y que se encuentran en la tabla "CampaignLogs" (ver *Imagen 1*) con estado "NEW".

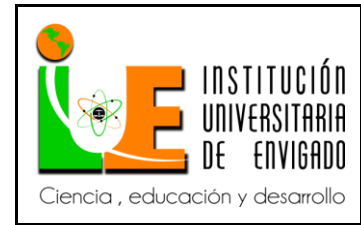

**Código: F**-PI-038

**Versión:** 01

**Página** 36 de 46

Cuando se hace el envío de un correo se va actualizando en la base de datos la fecha de envío, el nuevo estado del correo el cual puede ser "Send" si se envió correctamente o "Error" si se llegara a generar alguna excepción.

#### <span id="page-35-0"></span>**5.5. TAREAS PROGRAMADAS**

Para el desarrollo del Sistema de envío de correos masivos se utilizó una herramienta con la que cuenta DotNetNuke (DNN) llamada *Scheduled Jobs,* la cual se utiliza para crear tareas programadas, en la cual se configura el tiempo en el que se necesite disparar cualquier evento.

Cada que se ejecute una tarea programada se va generando un registro, donde se puede obtener la fecha de ejecución, servidor en el que se ejecutó y si fue ejecutada exitosamente.

En dicha Herramienta se van a configurar dos tareas programadas:

#### **1. NEXSO Email Campaing:**

Esta tarea programada se va a encargar de ejecutar la clase "EmailCampaign.cs" del servicio Scheduler dado un lapso de tiempo, esta va a ser configurada para que se ejecute cada minuto (ver *Imagen 10*).

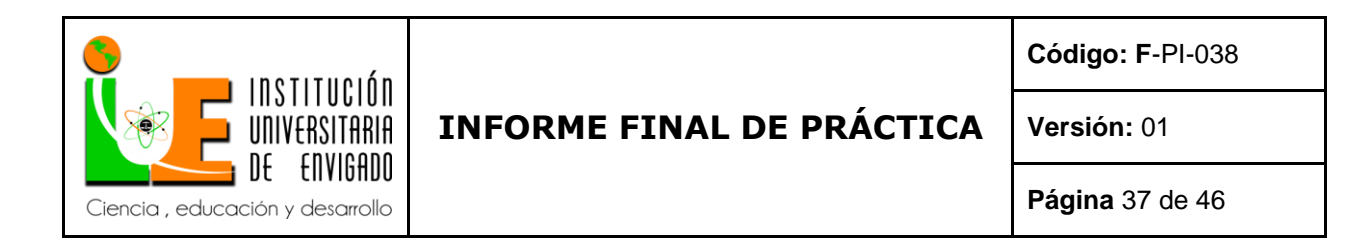

#### *Imagen número 10. (Configuración tarea programada NEXSO Email Campaing)*

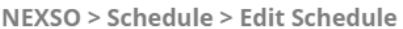

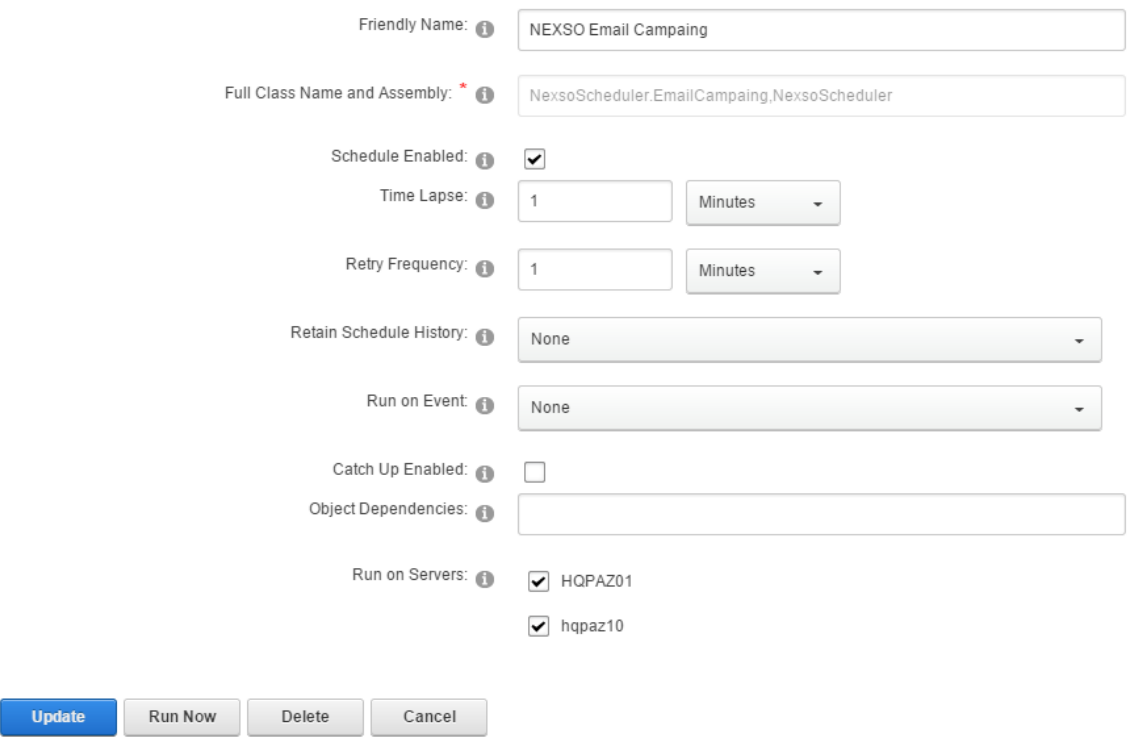

#### **2. NEXSO Email Sender:**

Esta tarea programada se va a encargar de ejecutar la clase "EmailSender.cs" del servicio Scheduler dado un lapso de tiempo, esta va a ser configurada para que se ejecute cada minuto (ver *Imagen 11*).

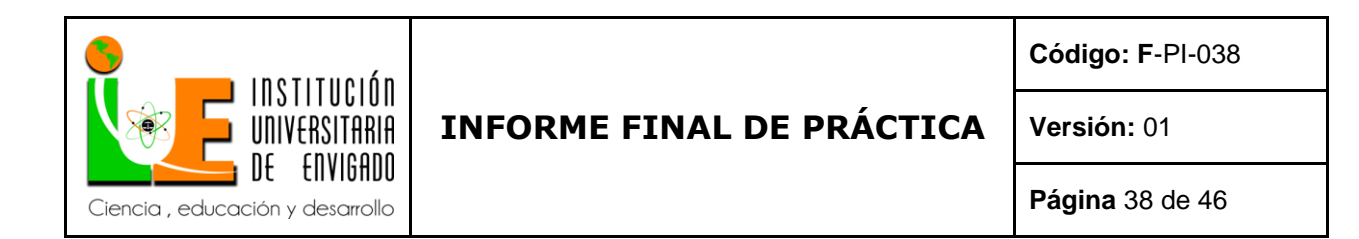

#### *Imagen número 11. (Configuración tarea programada NEXSO Email Sender)*

NEXSO > Schedule > Edit Schedule

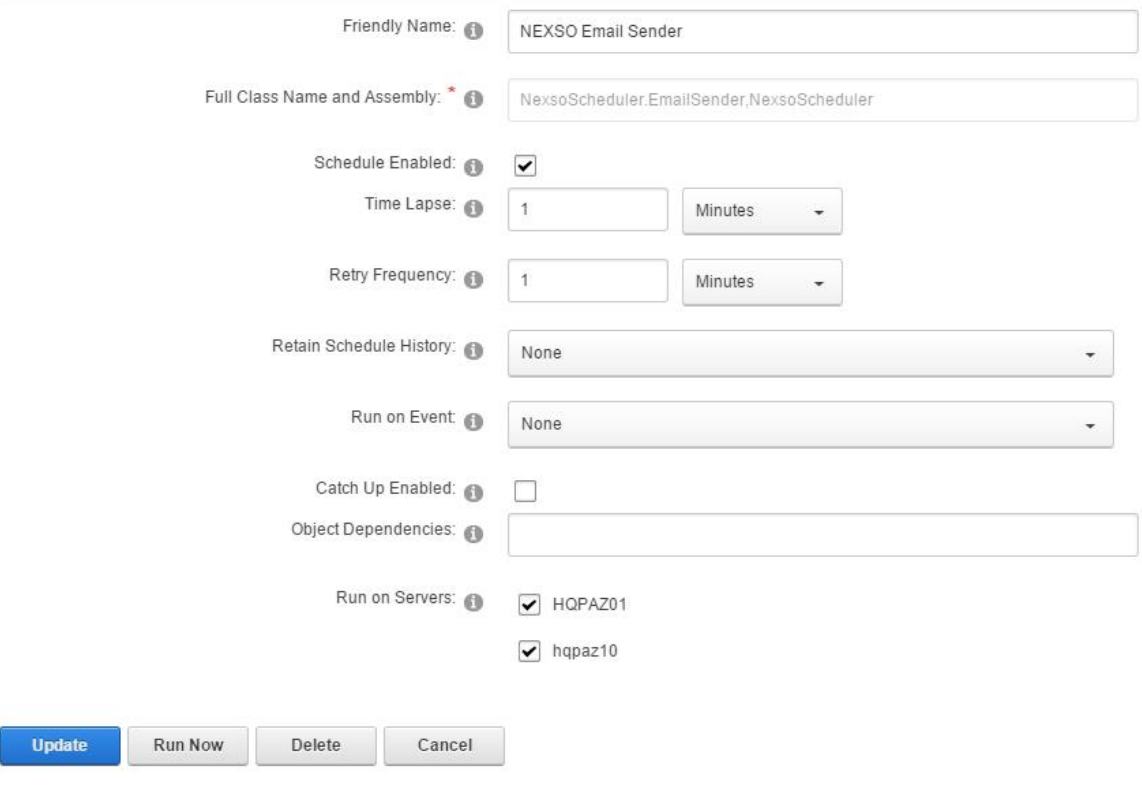

**Nota:** Para la creación de las tareas programadas el proyecto debe ser un archivo DLL en el directorio bin de DotNetNuke, así que puede ser un proyecto de aplicación web o una biblioteca de clases.

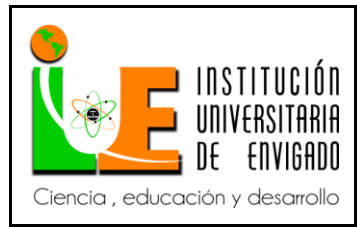

**Código: F**-PI-038

#### **Versión:** 01

**Página** 39 de 46

#### <span id="page-38-0"></span>**5.6. PLAN DE PRUEBAS**

#### **ESTRUCTURA DE CASOS DE PRUEBA**

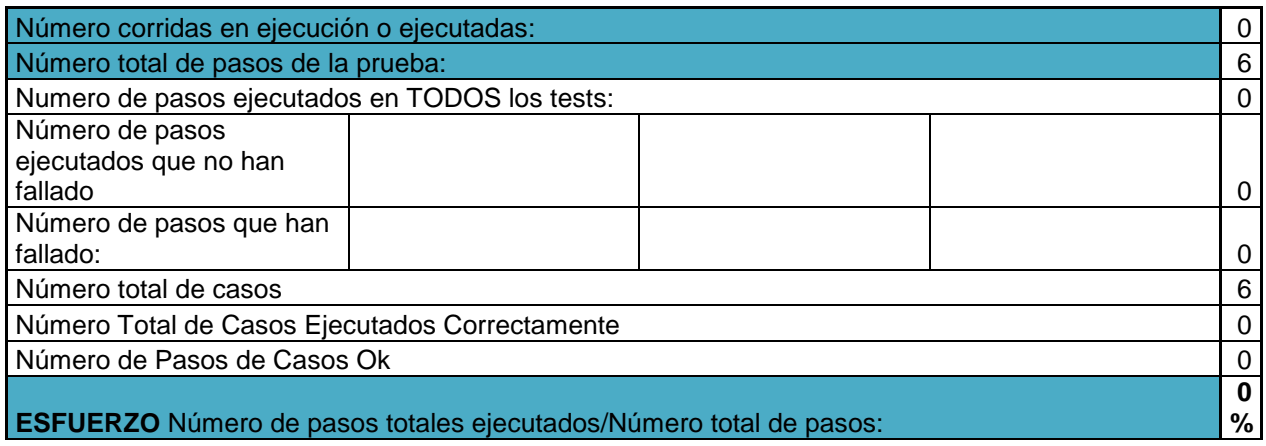

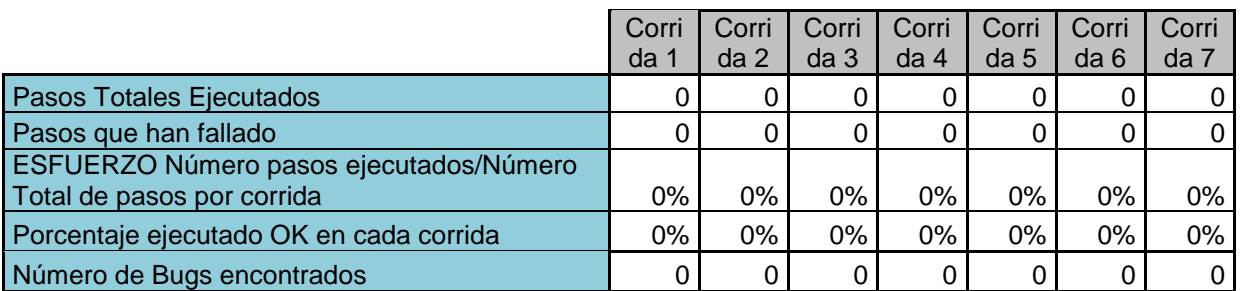

#### **Descripción:**

Verificación del envío de correo a los usuarios de

Más Títulos | 14

#### **Detalle de la Prueba:**

La prueba se basará en la verificación de los GUIs y validación de datos

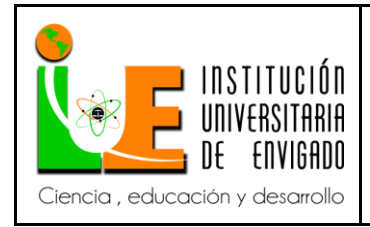

**Código: F**-PI-038

**Versión:** 01

**Página** 40 de 46

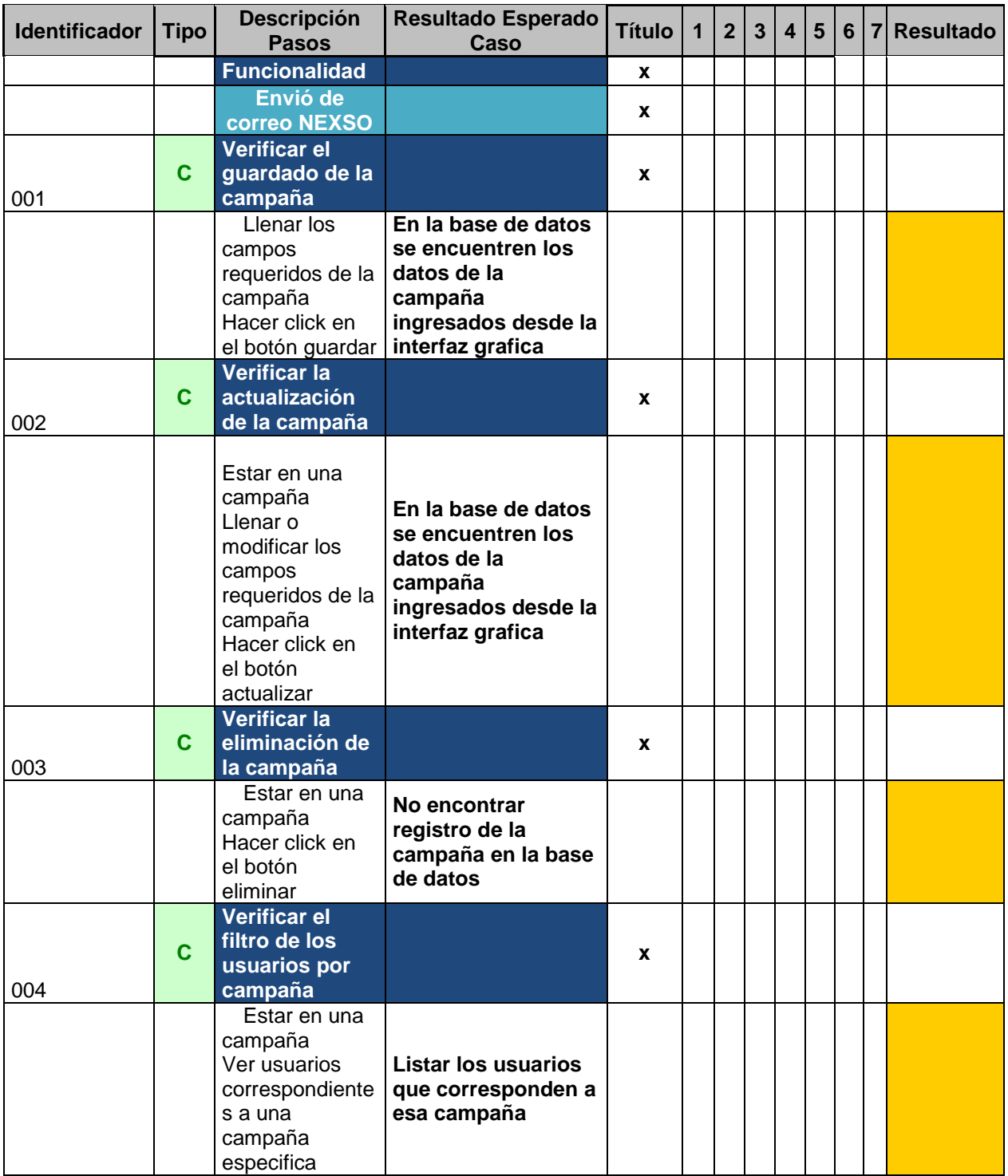

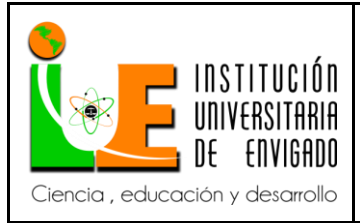

**Código: F**-PI-038

**Versión:** 01

**Página** 41 de 46

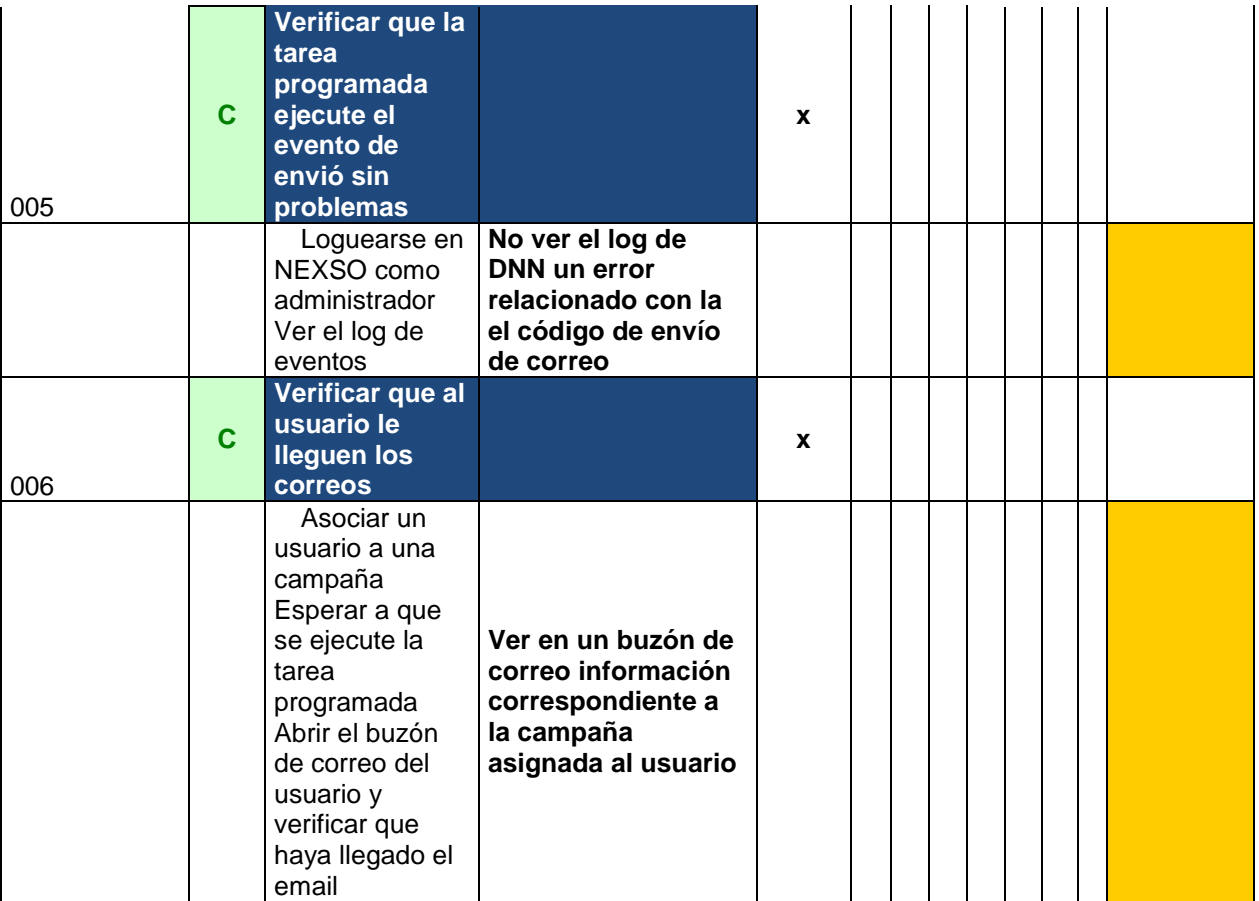

#### **Corrida # 1**

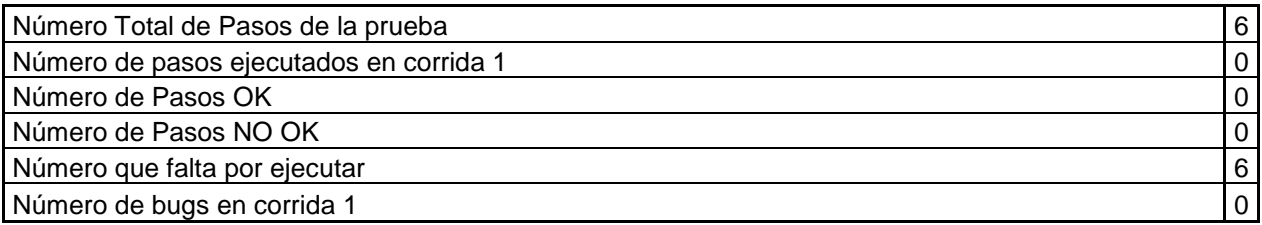

#### **Descripción:**

Verificacion del envio de correo a los usuarios de NEXSO

#### **Detalle de la Prueba:**

La prueba se basará en la verificación de los GUIs y validación de datos

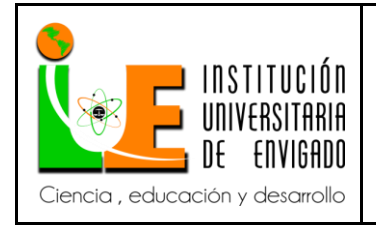

**Código: F**-PI-038

**Versión:** 01

**Página** 42 de 46

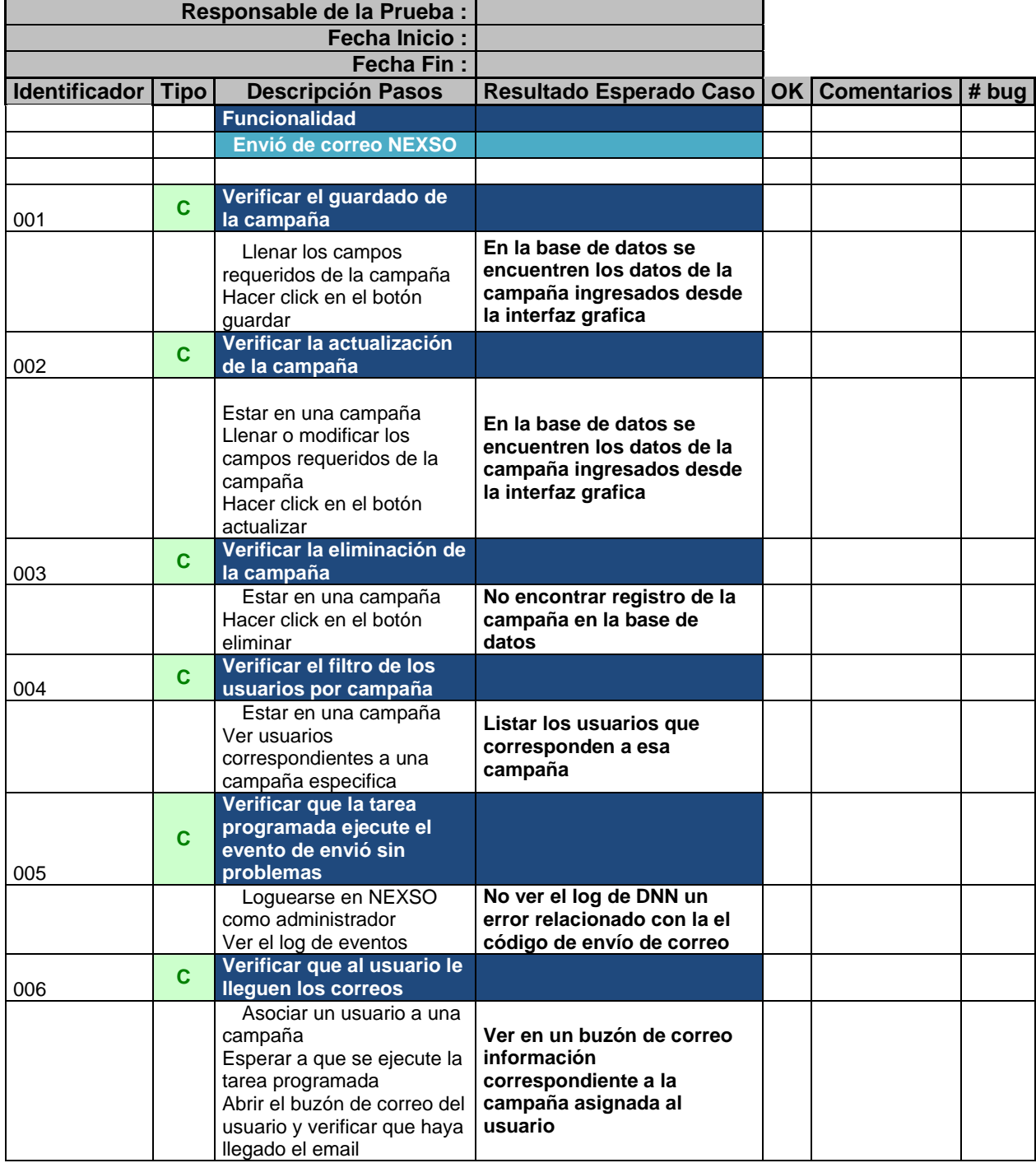

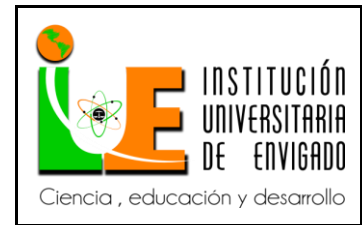

**Versión:** 01

#### <span id="page-42-0"></span>**6. INCONVENIENTES EN EL DESARROLLO DE LA PRÁCTICA**

Se tuvieron inconvenientes sobre aspectos técnicos como lo es la velocidad del internet, ya que para el desarrollo de la práctica la conexión se debía realizar por medio de vpn y esto reducía la velocidad hasta un 50% y la ejecución de los programas solía ser muy lenta, afectando el desarrollo de las actividades.

#### <span id="page-42-1"></span>**7. CONCLUSIONES**

- Para él envió de los correos masivos es fundamental tener autorización por parte de los usuarios, ya que sin ella se podría llegar a rechazar la información enviada, además de que se estaría cumpliendo con la legalidad.
- Al momento de la configuración de las campañas de correos, se debe ser muy cuidadosos con respecto a los destinatarios, se debe tener muy claro a qué grupo de personas se les desea enviar ya que podría enviarse información no deseada a los usuarios incorrectos.
- El envío de los mails debe aportar algún valor agregado para poder construir relaciones perdurables con los usuarios.

#### <span id="page-42-2"></span>**8. EXPERIENCIA EN LA PRÁCTICA PROFESIONAL**

Poder realizar las prácticas empresariales en la empresa SINAPSIS INNOVATION S.A.S ha sido una experiencia única, interesante y gratificante, adquirí muchos conocimientos, me sirvió para dar y demostrar lo mejor de mí y enfrentar miedos, los cuales por ser primera vez en el ambiente laboral suelen ser normales. Como persona descubrí que siempre puedo dar más de lo que he dado y que a pesar de cualquier dificultad que se

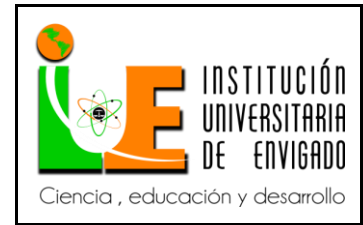

**Código: F**-PI-038

**Versión:** 01

**Página** 44 de 46

pueda presentar, se debe afrontar los obstáculos con la mayor serenidad posible, sin dejarse decaer y tratar de seguir adelante.

No es fácil empezar en este entorno ya que todo lo que realicemos es de gran responsabilidad, donde demostramos todos los conocimientos obtenidos en el tiempo de estudio.

Esta experiencia me ayudo a autoevaluarme y reflexionar sobre si en verdad es lo que amo y deseo ejercer, es un mundo que en realidad no es fácil y se requiere de mucho compromiso y paciencia, pero es agradable saber que realmente se está trabajando por gusto, con ganas de querer aprender más para retroalimentar mi conocimiento.

También me sentí bien recibida por parte de la familia Sinapsis, conocí personas maravillosas y agradables, todos nos consideramos como una gran familia, dándonos apoyo mutuo y ayudándonos en los inconvenientes que se nos puedan presentar. Nunca tuve inconvenientes con ninguno de ellos, somos un pequeño grupo de personas pero todas importantes y necesarias para sacar la empresa adelante.

Frente a mi trabajo me encontré con varias dificultades a la hora de realizar las entregas de los requerimientos que me pedía el cliente me llenaba de angustia y desespero por no llegar a cumplir a tiempo con las entregas, pero este tipo de dificultades poco a poco las he ido superando con el tiempo y la experiencia, pero a pesar de esos temores lograba entregar mi trabajo en el tiempo oportuno y requerido, aprendí sobretodo que debo confiar más en mí y en los conocimientos que he obtenido durante toda mi carrera.

En el camino nos vamos a encontrar con todo tipo de personas y las más difíciles van a ser los clientes con los que nos va a tocar tratar, porque exigen la entrega de un buen trabajo y un buen servicio. En el proceso de la práctica solo tuve que trabajar con el mismo cliente, cada que tenía que reunirme con él los nervios se apoderaban de mí, ya que tenía temor a que le estuviera entregando lo que realmente no me pedía; no todos vemos las cosas de la misma forma y tenía que hacer lo posible por entenderle palabra por palabra lo que realmente necesitaba.

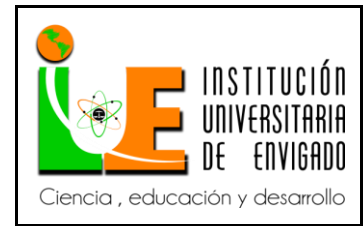

**Código: F**-PI-038

**Versión:** 01

**Página** 45 de 46

Doy gracias a mi hijo y a mi familia que son lo más importante en mi vida, ya que me dieron el apoyo y la motivación que necesitaba para salir adelante y terminar este proceso con satisfacción y éxito, ellos son la inspiración por la que hago lo que hago y la fuerza que necesito para salir adelante.

También quiero dar gracias a la Universidad por brindarme los conocimientos que me impartieron y a la empresa SINAPSIS INNOVATION por acogerme y darme la oportunidad de ponerlos en práctica.

Y por último doy gracias a Dios porque siempre me da la fe y el valor necesario para creer en mi misma, por esta oportunidad que me dio y por todas las que me dará.

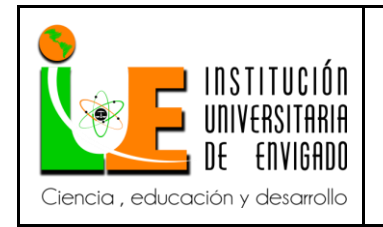

## **INFORME FINAL DE PRÁCTICA**

**Versión:** 01

**Página** 46 de 46

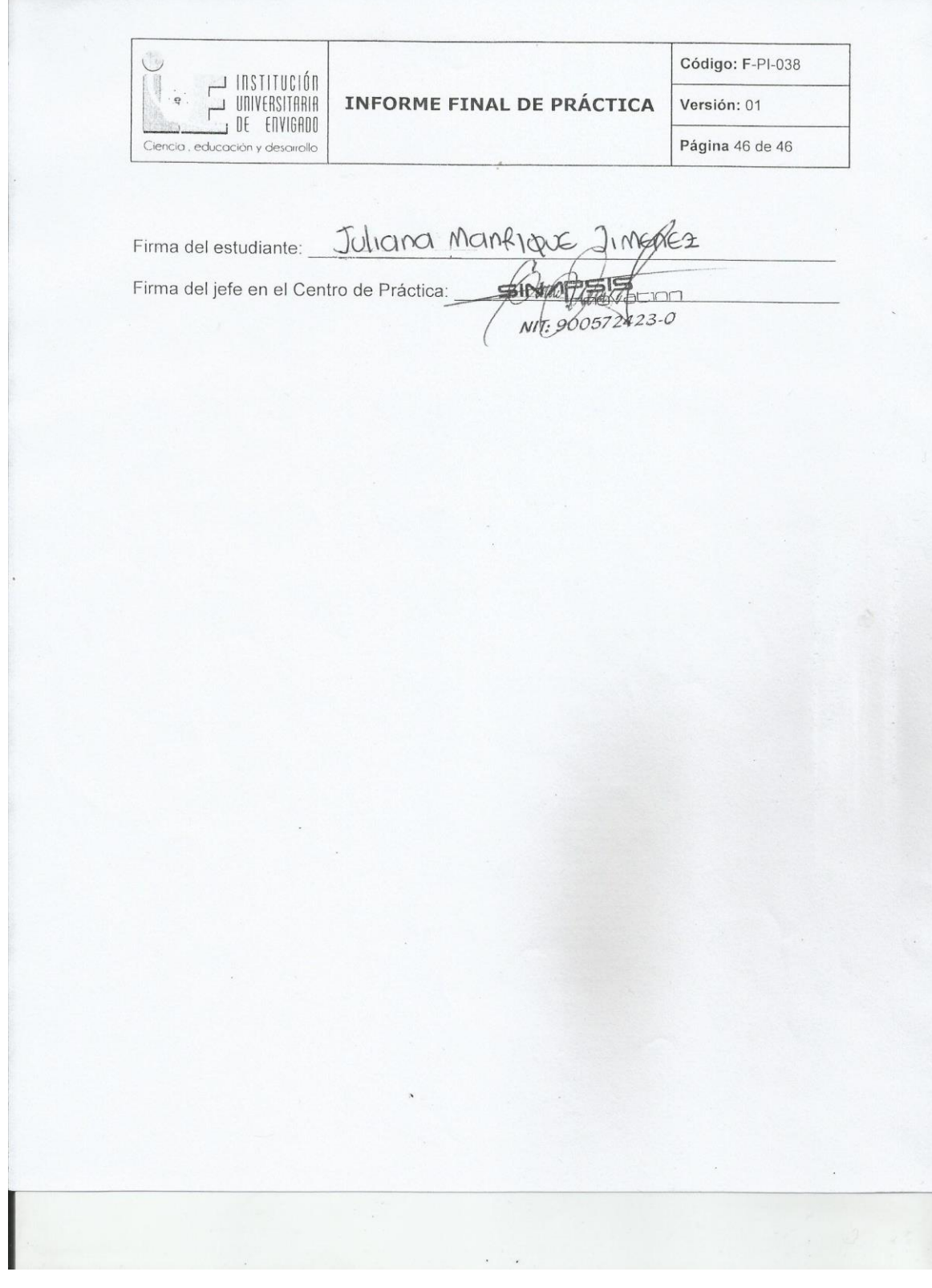